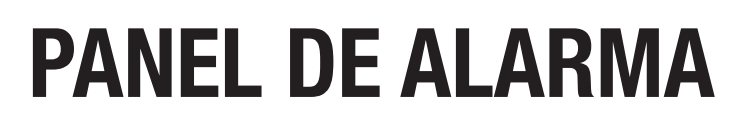

Leer este manual **PRIMERO** 

Manual del Instalador

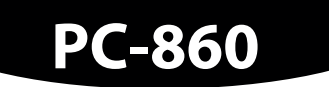

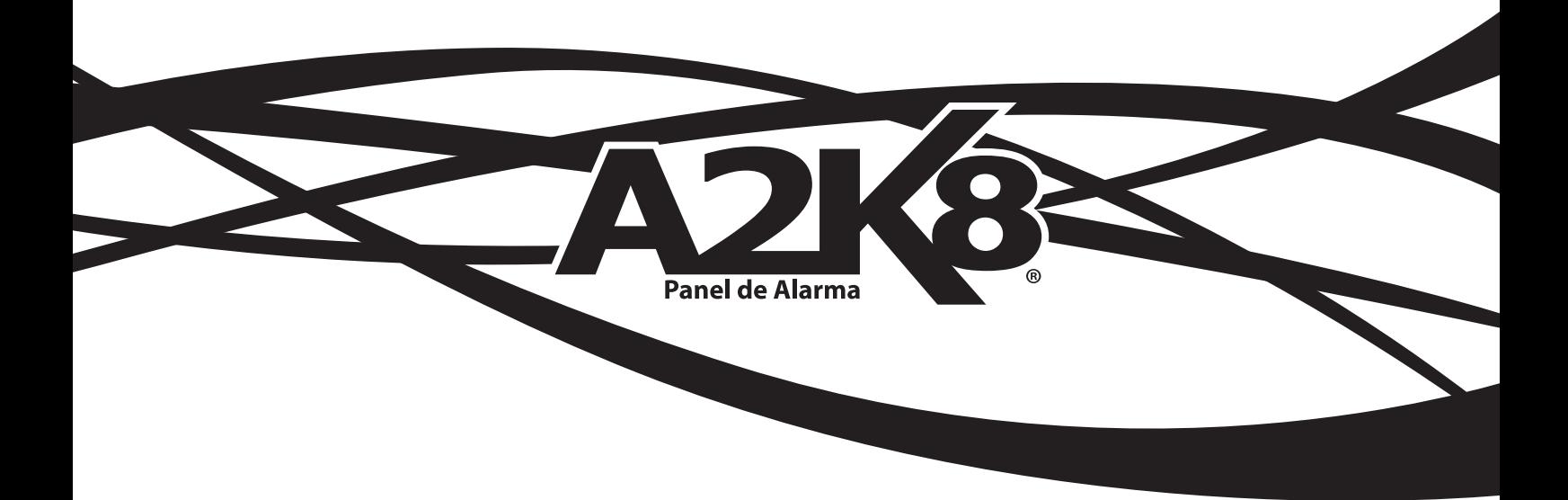

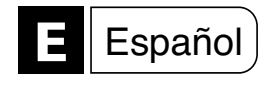

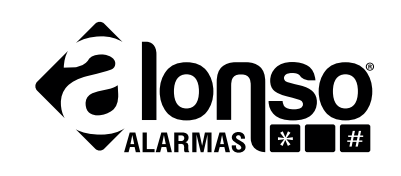

### **Información General**

**ADVERTENCIA:** Este manual contiene información acerca del funcionamiento del A2K8® y sus restricciones, por lo tanto debe leerse cuidadosamente.

**Garantía Limitada:** Alonso Hnos. Sirenas S.A. (el vendedor), garantiza que sus productos están libres de defectos, tanto materiales como de mano de obra, bajo un uso normal durante un año. Exceptuando lo que se menciona aquí específicamente, todas las garantías expresas o implícitas, sean estatutarias o de otro tipo, cualquier garantía implícita de comerciabilidad o de adaptabilidad a un propósito particular, son expresamente excluidas. Debido a que el vendedor no instala ni conecta los productos y debido a que los productos podrían ser usados en conjunto con productos no fabricados por el vendedor, este no puede garantizar el rendimiento del sistema de seguridad y no será responsable de las circunstancias que resulten de la incapacidad del producto para funcionar. La obligación del fabricante bajo esta garantía se limita expresamente a la reparación o reemplazo, según el vendedor, de cualquier producto que no cumpla con las especificaciones. Toda devolución debe incluir factura de compra y efectuarse dentro del período de garantía. En ningún momento podrá el comprador o cualquier persona hacer responsable al vendedor por cualquier pérdida o daño, sean directos o indirectos, incluyendo, pero sin limitarse a esto, cualquier daño por pérdida de beneficios, mercadería robada o reclamaciones realizadas por terceros, que sean causadas por artículos defectuosos o se deban al uso incorrecto o a una instalación defectuosa del material. No obstante el párrafo anterior, la máxima responsabilidad del vendedor se limita estrictamente al precio de compra del producto defectuoso. El uso de este producto significa la aceptación de esta garantía.

**ATENCION:** Los distribuidores, instaladores y/o otros que vendan el producto no están autorizados a modificar esta garantía o establecer garantías adicionales que comprometan al vendedor.

#### **ADVERTENCIA:** *Por favor lea cuidadosamente*

#### **Nota para los Instaladores**

Esta advertencia contiene información vital. Para el único individuo en contacto con el sistema del usuario, es su responsabilidad tratar cada artículo en esta advertencia para la atención de los usuarios de este sistema.

#### **Fallas del Sistema**

El sistema ha sido cuidadosamente diseñado para ser tan efectivo como sea posible. Sin embargo, hay circunstancias, incluyendo incendio, robo u otro tipo de emergencias donde no podrá proveer protección.

Cualquier sistema de alarma puede ser comprometido deliberadamente o puede fallar al operar por una cantidad de razones, algunas pueden ser:

#### **Instalación Inadecuada**

Un sistema de seguridad debe ser instalado correctamente para proporcionar una protección adecuada. El equipo no puede ser instalado en lugares donde quede expuesto a humedad o salpicaduras. Cada instalación debe ser evaluada por un profesional de seguridad para asegurar que todos los puntos y las áreas de acceso estén cubiertas. Cerraduras y enganches en ventanas y puertas deben estar seguras y operar como está diseñado. Ventanas, puertas, paredes, cielo rasos y otros materiales deben poseer suficiente fuerza y construcción para proporcionar el nivel de protección esperado. Una reevaluación se debe realizar durante y después de cualquier actividad de construcción. Una evaluación por el departamento de policía o bomberos es muy recomendable si este servicio está disponible. El equipo debe ser instalado en ambiente cuyas temperaturas se encuentren ente 0ºC y 70ºC.

#### **Conocimiento Criminal y Sabotaje**

Este sistema contiene características de seguridad que se conocían como efectivas en el momento de la fabricación. Es posible que personas con intenciones criminales desarrollen técnicas las cuales reducen la efectividad de estas características. Es muy importante que el sistema de seguridad se revise periódicamente, para asegurar que sus características permanezcan efectivas y que sean actualizadas o reemplazadas si se ha encontrado que no proporcionan la protección esperada.

#### **Acceso por Intrusos**

Los intrusos pueden entrar a través de un punto de acceso no protegido, burlar un dispositivo sensor, evadir detección moviéndose a través de un área de cubrimiento insuficiente, desconectar un dispositivo de advertencia, interferir o evitar la operación correcta del sistema.

#### **Falla de Energía**

Las unidades de control, los detectores de intrusión, detectores de humo y muchos otros dispositivos de seguridad requieren un suministro de energía adecuada para una correcta operación. Si un dispositivo opera por baterías, es posible que las baterías fallen. Aún si las baterías no han fallado, estas deben ser cargadas, en buenas condiciones e instaladas correctamente. Si un dispositivo opera por corriente CA, cualquier interrupción, aún lenta, hará que el dispositivo no funcione mientras no tiene energía. Las interrupciones de energía de cualquier duración son a menudo acompañadas por fluctuaciones en el voltaje lo cual puede dañar equipos electrónicos tales como sistemas de seguridad.

Después de que ocurre una interrupción de energía, inmediatamente conduzca una prueba completa del sistema para asegurarse que el sistema esté funcionando como es debido. **Dispositivos Inalámbricos Comprometidos**

Las señales no podrán alcanzar al receptor bajo todas las circunstancias, las cuales incluyen objetos metálicos colocados cerca o interferencia deliberada.

#### **Falla en Baterías Reemplazables**

La esperada vida útil de la batería, es función del ambiente, el uso y el tipo del dispositivo. Las condiciones ambientales tales como exagerada humedad, altas o bajas temperaturas, o cantidades de oscilaciones de temperaturas pueden reducir la duración de la batería. Pruebas y mantenimientos regulares mantendrán el sistema en buenas condiciones de funcionamiento.

#### **Usuarios del Sistema**

Es muy importante que todos los usuarios del sistema sean entrenados en la correcta operación del sistema de alarma y que sepan como responder ante una alarma.

#### **Detectores de Humo**

Los detectores de humo, que son una parte del sistema, pueden no alertar correctamente a los ocupantes de un incendio por un número de razones, algunas son las siguientes: Los detectores de humo pueden haber sido instalados o ubicados incorrectamente. El humo no puede ser capaz de alcanzar los detectores de humo, como cuando el fuego es en la chimenea, paredes o techos, o en el otro lado de las puertas cerradas. Los detectores de humo no pueden detectar humo de incendios en otros niveles de la residencia.

Cada incendio es diferente en la cantidad de humo producida y la velocidad del incendio. Los detectores de humo no pueden detectar igualmente bien todos los tipos de incendio. Los detectores de humo no pueden proporcionar una advertencia rápida de incendios causados por descuido o falta de seguridad como el fumar en la cama, explosiones violentas, escape de gas, el incorrecto almacenamiento de materiales de combustión, circuitos eléctricos sobrecargados, el juego con fósforos o un incendio provocado.

Aún si el detector de humo funciona como está diseñado, pueden haber circunstancias donde hay insuficiente tiempo de advertencia para permitir a los ocupantes escapar a tiempo para evitar heridas o muerte.

#### **Detectores de Movimiento**

Los detectores de movimiento solamente pueden detectar movimiento dentro de las áreas designadas, como se muestra en las respectivas instrucciones de instalación. Los mismos no discriminan entre intrusos y/o habitantes del local o residencia, tampoco proporcionan un área de protección volumétrica. Estos poseen múltiples rayos de detección y el movimiento solamente puede ser detectado en áreas no obstruidas que estén cubiertas por estos rayos. Ellos no pueden detectar movimientos detrás de las paredes, cielo rasos, pisos, puertas cerradas, separaciones de vidrio, puertas o ventanas de vidrio. Cualquier clase de sabotaje, intencional o sin intención, perjudicará su correcta operación.

Los detectores de movimiento pasivos infrarrojos operan detectando cambios de temperatura. Sin embargo su efectividad puede ser reducida cuando la temperatura del ambiente aumenta cerca o por encima de la temperatura del cuerpo o si hay orígenes intencionales o sin intención de calor en o cerca del área de detección. Algunos de los orígenes de calor pueden ser calentadores, radiadores, estufas, asadores, chimeneas, luz solar, etc.

#### **Dispositivos de Advertencia**

Los dispositivos de advertencia, tales como sirenas, campanas, bocinas, o estroboscópicos no podrán alertar o despertar a alguien si hay una puerta o pared intermedio. Si los dispositivos de advertencia están localizados en un nivel diferente de la residencia o premisas, es menos probable que los ocupantes puedan ser advertidos o despertados. Los dispositivos de advertencia audible pueden ser interferidos por otros orígenes de ruidos como equipos de sonido, radios, televisión, acondicionadores de aire, etc. Los dispositivos de advertencia audible, inclusive de ruido fuerte, pueden no ser escucha-

dos por personas con problemas de oído.

#### **Líneas Telefónicas**

Si las líneas telefónicas son usadas para transmitir alarmas, ellas pueden estar fuera de servicio u ocupadas por cierto tiempo. También un intruso puede cortar la línea o sabotear su operación por medios más sofisticados lo cual sería de muy difícil detección.

#### **Tiempo Insuficiente**

Pueden existir circunstancias cuando el sistema funcione como está diseñado, y aún los ocupantes no serán protegidos de emergencias, debido a su inhabilidad de responder a las advertencias en cuestión de tiempo. Si el sistema es supervisado, la respuesta puede no ocurrir a tiempo para proteger a los ocupantes o sus pertenencias.

#### **Falla de un Componente**

A pesar de todos los esfuerzos por la confiabilidad del sistema, el mismo puede fallar en su función, debido a la falla de un componente.

#### **Prueba Incorrecta**

La mayoría de los problemas/fallas de un sistema de alarma pueden ser encontrados por medio de pruebas y mantenimiento regular. Todo el sistema debe ser probado semanalmente e inmediatamente después de una intrusión, un intento de intrusión, incendio, tormenta, terremoto, accidente o cualquier clase de actividad de construcción dentro o fuera de la premisa. La prueba debe incluir todos los dispositivos que sean parte del sistema, como pueden ser sensores, teclados, sirenas, etc.

#### **Seguridad y Seguro**

A pesar de sus capacidades, un sistema de alarma no es un sustituto de un seguro de propiedad o vida. Un sistema de alarma tampoco es un substituto para los dueños de la propiedad, inquilinos, u otros ocupantes para actuar prudentemente a prevenir o minimizar los efectos dañinos de una situación de emergencia.

# **INDICE**

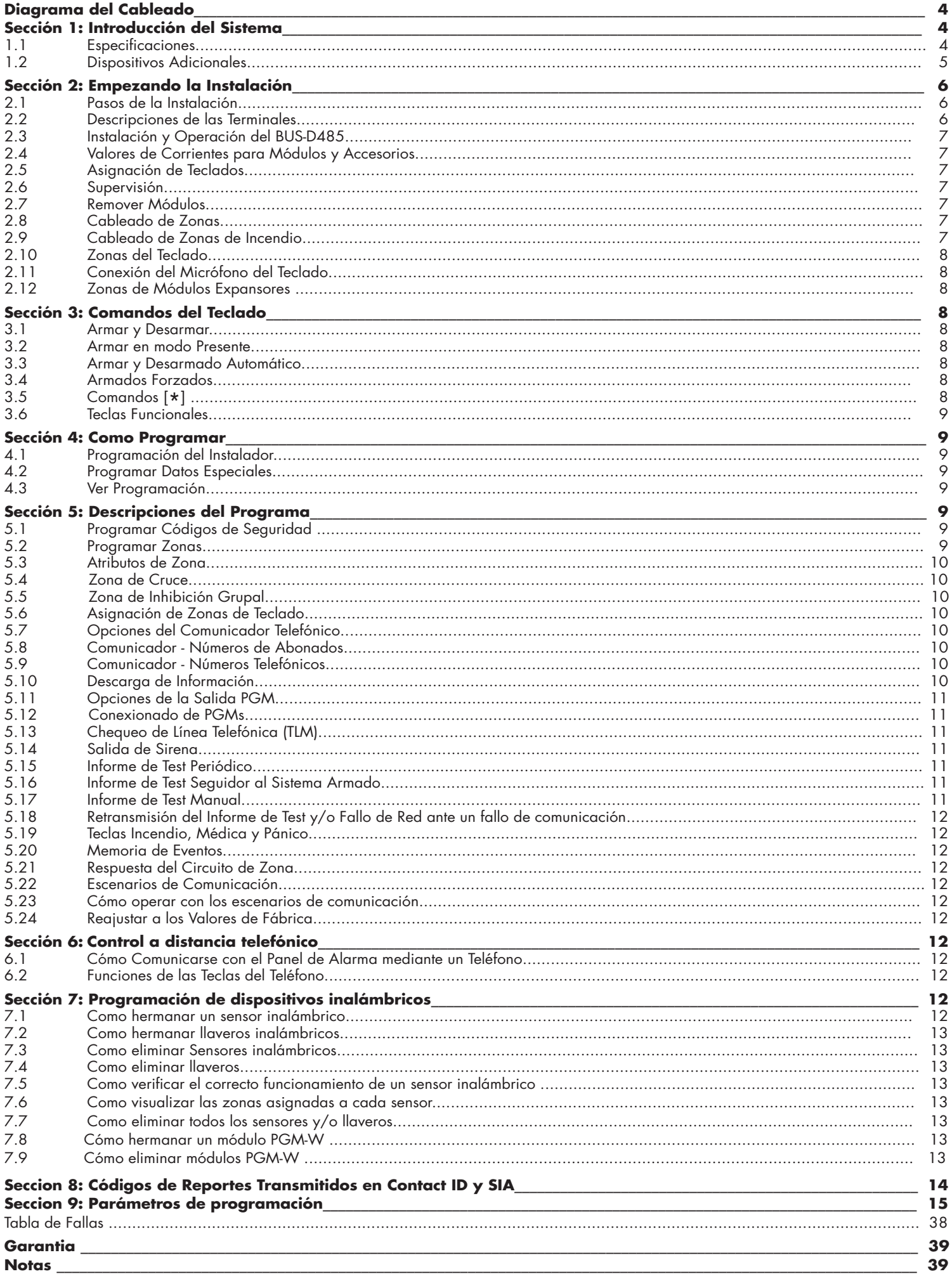

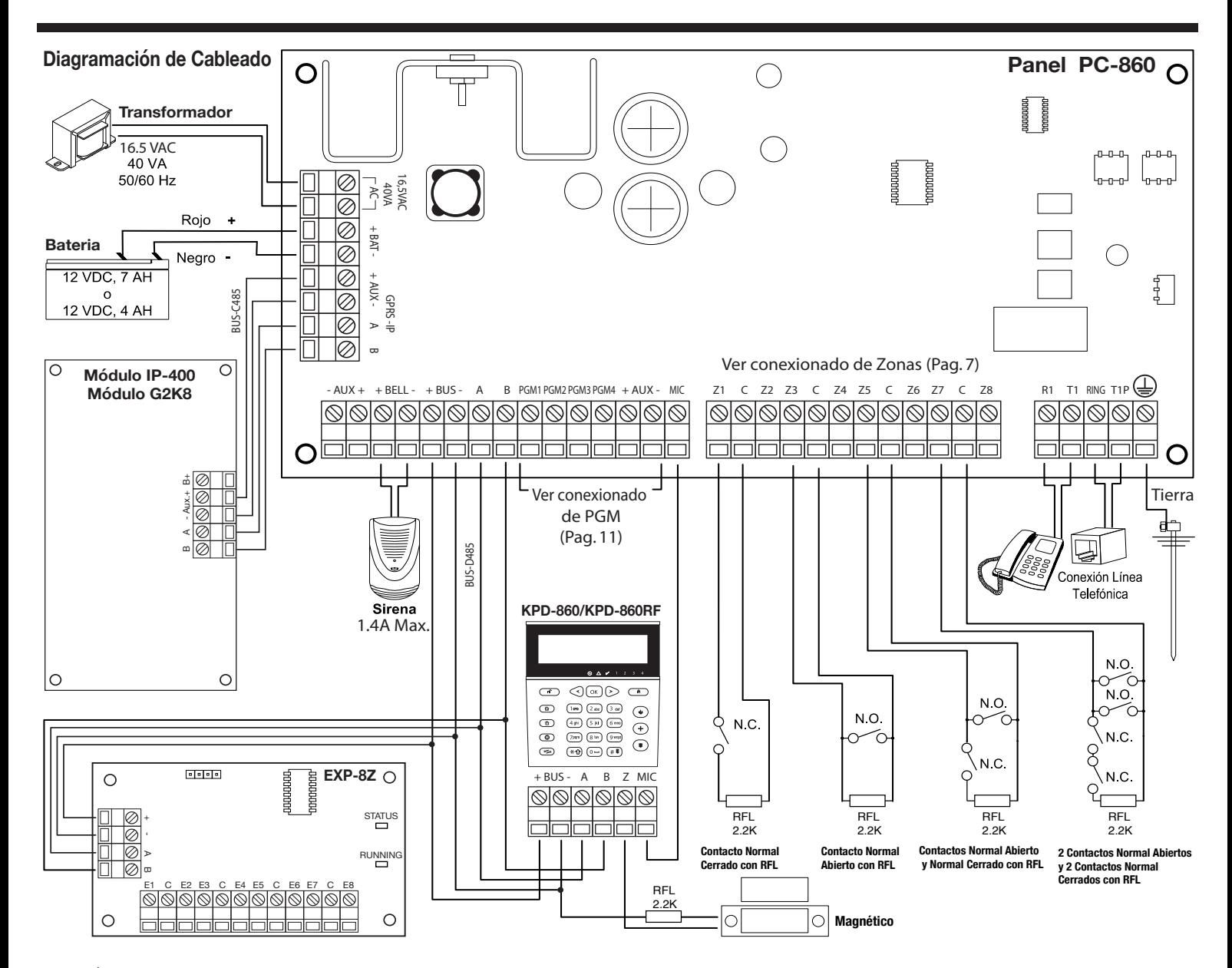

## **SECCIÓN 1: Introducción del Sistema**

Este manual esta diseñado para ayudarlo a través del proceso de instalación del Panel de Alarma A2K8®. Le sugerimos que lea este manual, por completo, antes de comenzar el proceso de instalación de esta manera podrá comprender mejor todo lo que este sistema de seguridad tiene para ofrecer. Este manual no esta pensado para el usuario final. A los usuarios finales se les recomienda leer el Manual de Usuario provisto en el sistema. Si tiene alguna pregunta en lo que concierne a los procedimientos descriptos en este manual, por favor ingrese a www.alonsohnos.com/Soporte\_Tecnico/Consultas

### **1.1 Especificaciones**

#### **Programación**

- • Programación local a través de teclados.
- • Programación local a través de cable PC-Link (Cable adaptador).
- Programación remota mediante Modem y Software Alarm Commander III.
- • Programación remota mediante G2K8® y software Alarm Commander III.
- Programación remota mediante IP-400 y software Alarm Commander III.

#### **Particiones**

El sistema dispone de 4 particiones independientes, además de la posibilidad de compartir zonas en cualquiera de ellas, obteniendo particiones con zonas comunes a 2 o más particiones.

#### **Configuración Flexible de Zonas**

- 32 Zonas completamente programables con 19 configuraciones de funcionamiento diferentes y 8 atributos diferentes, individuales para cada una.
- 1 zona adicional por cada teclado instalado.
- Circuito de zona con simple RFL.
- Zonas de Incendio con discriminación de falla y alarma.
- Usando expansores de zonas EXP-8Z, el sistema admite hasta 24 zonas cableadas adicionales (máximo 3 expansores)
- Con teclados KPD-860RF (uno es suficiente), el sistema admite hasta 24 zonas inalámbricas (dentro de las 32 disponibles).
- Zonas de cruce
- Zonas de Inhibición Grupal

#### **Códigos**

- El equipo cuenta con 54 códigos disponibles para las siguientes funciones: • 1 Código maestro.
- • 31 Códigos de usuario.
- • 4 Códigos de coacción (Individuales para cada partición).
- • 4 Códigos de control telefónico (Individuales para cada partición).
- Código para verificación de audio.
- Código del instalador.
- • 1 Código de programación Local por Cable Adaptador (PC-Link).
- 
- • 1 Código de programación remota por Modem. Código de programación remota por GPRS (Utilizando G2K8).
- • 4 Códigos de control a distancia por SMS (Utilizando G2K8).
- • 1 Código de programación remota por WIFI (Utilizando IP-400).
- • 4 Códigos de control a distancia por WIFI (Utilizando IP-400).

#### **Bus de Datos: BUS-D485**

Trabaja mediante el protocolo RS-485, su conexionado se realiza utilizando 4 hilos, 2 para alimentación y 2 de datos. El sistema es capaz de supervisar cada dispositivo conectado en el Bus y generar una falla ante alguna condición de error.

- La distancia máxima de conexionado entre el panel y los dispositivos es de 200 mts.
- Soporta hasta 8 teclados.
- • 3 Módulos Expansores EXP-8Z.
- 1 Fuente Auxiliar 1.5A FRA-200
- • 1 Cable Adaptador para programación Local (PC-Link).

#### **Bus de Datos: BUS-C485**

Se encuentra especialmente diseñado para transmisión de datos de altas velocidades, trabaja mediante el protocolo RS-485, su conexionado se realiza utilizando 4 hilos, 2 para alimentación y 2 de datos. El sistema es capaz de supervisar cada dispositivo conectado en el Bus y generar una falla ante alguna condición de error. La distancia máxima de conexionado entre el panel y los dispositivos es de 200 mts.

• Soporta los dispositivos IP-400 y G2K8.

### **Salida de Alarma Audible**

El sistema soporta hasta 5 salidas de alarma, utilizando la combinación entre Salidas Programables (PGMs) y la Salida de Sirena Exterior.

Cada salida programable puede ser configurada como salida de sirena para cualquiera de las 4 particiones, con lo cual, podría obtenerse 4 salidas de sirenas (independientes a cada partición), y una salida de sirena exterior común a las 4 particiones a través de la Salida de Sirena del panel.

El sonido de sirena es continuo o pulsante ante una alarma de incendio.

La alarma de incendio puede configurarse para que sea Pulsante (1 segundo encendida, 1 segundo apagada) o temporal 3, Según el estándar NFPA 72 (500mS encendida, 500 mS apagada, 500mS encendida, 500 mS apagada, 500mS encendida, 1.5 Segs. apagada).

- 1 Salida de Sirena Exterior de 1.4A, 12VDC. Supervisada ante cortocircuito y desconexión.
- 4 Salidas de Sirena por PGM.

**NOTA:** Tener en cuenta los valores de corrientes a la hora de conectar una sirena a una salida prograamable, ya que las mismas no son supervisadas ante un exceso de consumo.

#### **Salidas Programables (PGMs)**

El equipo cuenta con 4 salidas programables tipo colector abierto y 21 modos de operación diferentes.

Las PGM1, PGM2 y PGM3 soportan hasta 50mA. La PGM4 soporta hasta 500mA.

#### **Requerimientos de alimentación**

Transformador: 16.5 VAC, 40VA.

Batería: 12 voltios 4Ah mínimo.

#### **Suministro de Energía Regulada**

3 salidas de suministro de alimentación independientes: AUX, BUS, AUX-GPRS/IP

- • Suministro: AUX 700mA, 12 VDC
- • Suministro: BUS 700mA, 12 VDC
- • Suministro: AUX-GPRS/IP 300mA, 12 VDC

#### **Memoria EEPROM**

No pierde la programación o el estado del sistema ante una falla completa de energía.

#### **Especificaciones de Teclados Remotos** teclados KPD-800/KPD-860/KPD-860RF

- Se conectan mediante 4 hilos.
- • Buzer piezoeléctrico interno con control de volumen.
- • Control de brillo del backlight (solo para los modelos KPD-860/KPD-860RF)
- • Micrófono con preamplificador incorporado para Verificación de Audio.
- • Receptor de radiofrecuencia incorporado (Sólo modelo KPD-860RF).
- Tamper antidesarme y antidesmonte.
- • Indicación independiente de los estados de las particiones.
- • Teclas de armado presente, ausente y desarmado independientes para facilitar su uso.

### **Especificaciones del Comunicador Digital**

- • 5 Números Telefónicos: 2 principales, 2 de respaldo y 1 para ingreso en programación por Call-back (RPS).
- 5 Números de abonados: 1 para cada partición más un Número de Cuenta del Sistema. • El Número de Cuenta del Sistema puede programarse para 4 o 6 dígitos Hexadecimales (Solo para formato SIA).
- • Captura de Línea DPDT.
- Marcación por DTMF.
- Programación de Escenarios de comunicación.
- Call Progress.
- Posibilidad de alternar teléfonos principales con respaldos.
- Contestador de doble llamada.
- • Contestador por cantidad de rings telefónicos.

#### **Protocolos de comunicación**

- 4+2 (Con posibilidad de elegir frecuencias de handshake, kissoff, modulación y frecuencia de datos).
- Contact ID.
- • SIA.
- Marcación Residencial (Mensajes por voz).
- • SMS Residencial (Sólo con G2K8).
- • SDC2 (Sólo con G2K8 o IP-400).
- • DC1 (Sólo con G2K8 o IP-400).

## **Características de supervisión del sistema**

- • Falla de energía CA (en panel).
- • Falla de energía CA (en fuente auxiliar FRA-200).
- • Condición de batería baja (en panel).
- • Condición de Batería Baja (fuente auxiliar FRA-200).
- • Falla del suministro de energía auxiliar.
- • Falla por zona (zonas supervisadas).
- Falta de programación de reloj interno. • Fallas en la salida de Sirena (desconexión y sobrecorriente).
- • Falla en la línea telefónica.
- • Falla para comunicarse por línea telefónica.
- • Falla de comunicación por GPRS (Sólo con G2K8).
- Falla de comunicación por SMS (Sólo con G2K8).
- Fallo de Link (Sólo con IP-400 y G2K8).
- Batería baja por zona (sólo con sensores inalámbricos).
- Tamper de zonas (sólo con sensores inalámbricos).
- Tamper de teclados.
- Supervisión de módulos instalados en el BUS-D485 y BUS-C485.
- • Falla en zonas de incendio.
- Características de Prevención contra Falsas Alarmas
- Demora de Salida Audible con sonido diferenciado en los últimos 10 segundos.
- Demora de entrada audible.
- Alarma de doble disparo en zonas.
- Alarma de Robo de Zonas Cruzadas.
- Tiempos de entrada/salida independientes para cada partición.
- Verificación de audio con micrófonos múltiples.
- • Gestión telefónica remota del sistema con comandos DTMF y menúes guiados por voz (Voice Control®).
- reporte residencial con mensajes pregrabados.
- Auto Armado y Auto Desarmado con horarios y días programables independientes para cada partición.
- • Auto Armado por inactividad en zonas con tiempos programables independientes para cada partición.
- Test de comunicación manual activado por teclado.
- • Test de comunicación automático programable con horario inicial e intervalos.
- • Todos los módulos se conectan al sistema a través de un Bus de 4 cables. Hasta 200m desde el panel A2K8®.
- • Una memoria de eventos de 512 registros con la fecha y hora en que ocurrieron. La memoria se puede ver con el teclado KPD860 /860RF y/o con el Software Alarm Commander III.
- • Shutdown automático: En caso de corte de suministro de energía de CA y batería considerablemente descargada, el panel se apagará automáticamente y volverá a encenderse cuando vuelva el suministro de energía de CA.
- Swinger Shutdown: Contadores programables independientes para 17 tipos de fallas y/o alarmas distintas.
- • Armados forzados para modos de armado local y/o remoto.
- Retransmisión de Informe de Test y/o Fallo de Red programable en tiempo ante un fallo de comunicación.

#### **1.2 Dispositivos Adicionales**

#### **Teclado LCD con Receptor Inalámbrico KPD-860RF**

El Receptor Inalámbrico está incorporado en cada teclado KPD-860RF, y se puede usar para conectar al sistema hasta 24 sensores inalámbricos, 64 controles remotos identificables entre si y 4 PGM-W.

Sistema de comunicación 2-Way Wireles System®.

Todos los sensores inalámbricos funcionan a 434 MHz y son dispositivos supervisados bidireccionales, que usan baterías de litio tipo CR123A.

**NOTA:** Los teclados KPD-860RF deberán tener asignados los address comprendidos entre 1-4. Si un teclado KPD-860RF tiene asignado un address mayor al cuatro, el teclado anular su receptor de RF.

Los dispositivos que están disponibles son los siguientes:

- Detector de Movimiento Inalámbrico DGW-500
	- Agrega protección inalámbrica de espacio a un sector del lugar
- Transmisor Universal Inalámbrico DGM-300
- Agrega contactos inalámbricos de puerta o ventana a su sistema • Módulo de salida programable inalámbrica PGM-W:
- Permite, sin necesidad de interconexión de cables, comandar luces, motores, riego automático entre muchos dispositivos más.

5

• Control Remoto Inalámbrico TX-500

**Comunicador Celular G2K8**

escenarios de reporte simultáneo. • Se conecta al panel a través del BUS-C485.

 Los 3 botones del control remoto son configurables para distintas funciones. Ellas son:

El Comunicador Celular G2K8 puede ser usado en tres formas diferentes:

• Como comunicador de respaldo para uno o ambos números telefónicos. • Como un comunicador simultáneo con la línea terrestre. Por favor refiérase a la explicación sobre los diferentes escenarios de comunicación, escenario de respaldos y

• Como comunicador principal con o sin respaldo telefónico.

• Armar y desarmar el sistema. • Botón de pánico de partición.

• Activar una salida PGM. • Activar salida PGM-W.

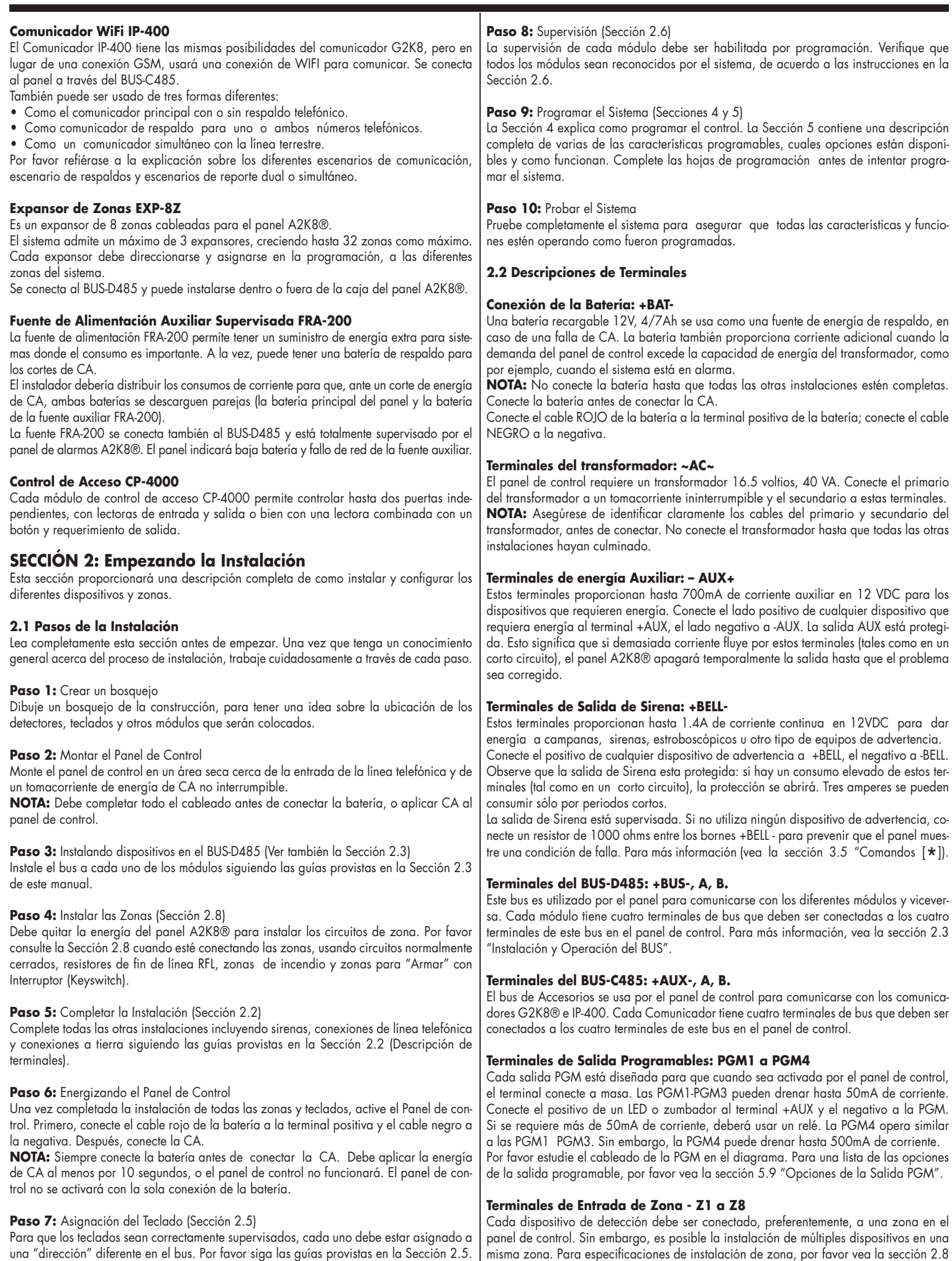

"Cableado de Zonas".

#### **Terminales de la Conexión Telefónica:** - **TIP, RING T1y R1.**

Si se requiere una línea telefónica para la comunicación con la estación de monitoreo o para la programación remota, conecte un enchufe telefónico RJ-38X o RJ-31 como se muestra en el diagrama de cableado de la página 4.

**NOTA:** Para una correcta operación, ningún otro equipo telefónico debe estar conectado entre el panel de control y la línea de la compañía telefónica. No conecte el comunicador de alarmas directamente a las líneas telefónicas con ADSL, hágalo solo a través de un "splitter" adecuado para ADSL. Tampoco conecte a líneas exclusivas para máquina de fax. Estas líneas pueden incorporar un filtro de voz el cual desconecta la línea si alguna señal diferente a la del fax es detectada, resultando por lo tanto en transmisiones incompletas.

#### **Terminales Conexión de Micrófono: MIC**

Es la entrada del audio proveniente de los micrófonos de los diferentes teclados.

Es posible conectar más de un teclado, con lo cual, usted podrá conectar las salidas de micrófono de los diferentes teclados en esta entrada. El panel está preparado para sumar los sonidos de los diferentes micrófonos e introducirlos en la línea telefónica, para poder realizar, de esta manera, una verificación de audio.

**NOTA:** La verificación de audio solo funciona ante una condición de alarma.

#### **2.3 Instalación y Operación del BUS-D485**

El bus de datos es usado por el panel A2K8® para comunicarse con todos los módulos conectados y viceversa. Los terminales (+BUS) y (-BUS) son usadas para proporcionar energía al bus, mientras que los terminales (A) y (B) son para los datos.

**NOTA:** Las cuatro terminales bus del panel A2K8® deben ser conectadas a los cuatro terminales o cables de bus en todos los módulos.

Las siguientes restricciones se aplican al cableado del BUS-D485:

• Cada conductor del bus debe tener un calibre mínimo 0.5mm, un cable de dos pares trenzados es apropiado.

• Si va a conectar la señal del micrófono, requiere un par adicional en el cable mencionado o mejor aún, un par en un cable apantallado independiente (ver la sección 2.11).

• Cada módulo se puede conectar directamente al panel de control pero también se puede conectar en serie o en derivación.

- Ningún módulo puede estar a más de 200m (en longitud de cable) desde el panel de control.
- Cable con blindaje reduce la distancia máxima.

#### **2.4 Valores de Corriente para Módulos y Accesorios**

Para que el sistema A2K8® opere correctamente, las capacidades de salida de energía del panel y los dispositivos de expansión no deben ser excedidas. Use los datos que se dan a continuación para asegurar que ninguna parte del sistema sea sobrecargada y no pueda funcionar correctamente.

A2K8® (12 VDC)

+BUS: 700mA: No incluye ningún teclado. Reste los valores correspondientes por cada teclado o módulo conectado.

+AUX: 700mA: Reste los valores listados por cada detector o dispositivo accesorio conectado a la AUX+.

+BELL: 1.4A valor contínuo. Disponible solamente con batería de reserva conectada. Valores de los Dispositivos para A2K8® (en 12VDC):

- Teclado KPD-800: 100 mA máx. (60 mA en reposo)
- Teclado KPD-860: 210mA máx. (90mA en reposo)
- Teclado KPD-860RF: 210mA máx. (90mA en reposo)
- Módulo Expansor de Zona EXP-8Z: 15mA
- Placa PC-860: 50mA

**Otros Dispositivos** Por favor lea cuidadosamente la documentación del fabricante para determinar las exigencias de corriente máxima requerida para cada dispositivo durante la activación o alarma e incluya los valores correctos para los cálculos de consumo. Los dispositivos conectados no deben exceder las capacidades del sistema durante cualquier modo de operación posible.

#### **2.5 Asignación de Teclados**

Existen ocho direcciones del bus disponibles para los teclados. Los teclados KPD-800/ KPD-860/KPD-860RF están, por defecto, registrados en la dirección 1. Cada teclado debe ser registrado en una dirección diferente (1 a 8). El registro del teclado es requerido, ya que le dice al panel de control que direcciones están ocupadas. El panel de control puede generar una falla cuando una supervisión de teclado no está presente.

#### **Como programar la dirección de los teclados KPD-800**

- 1. Presione las teclas  $[\mathcal{K}]$ [8].
- 2. Luego presione la tecla [4] para indicar que desea ingresar en programación de teclado.
- 3. Finalmente presione la tecla [8] para confirmar el ingreso en programación de address.
- 4. Ingrese la nueva dirección (1 a 8). Para cancelar, presione la tecla [**#**].

### **Como programar la dirección de los teclados KPD-860/KPD-860RF**

1. Presione el botón de programación [  $\sim$  ] y avance con los botones de desplazamiento

 $\langle \rangle$  ) hasta la opción [4] Programación de Teclado, luego oprima [OK].

2. Luego presione la tecla [8], no encontrará esta opción navegando con los botones de desplazamiento ya que se ha ocultado con fines de evitar programaciones no deseadas.

3. Entre una nueva dirección (1 a 8) para ese teclado. O presione la tecla [**#**] para salir de la programación.

Después de direccionar todos los teclados, habilítelos en el comando [298] en la programación del instalador. El panel de control supervisará todos los teclados y módulos registrados en el bus del sistema.

**NOTA:** Para ingresar en programación del instalador deberá hacerlo desde el teclado con address1, ya que es el único address que viene habilitado de fábrica.

#### **2.6 Supervisión**

Solamente los módulos registrados son supervisados por el panel. La supervisión funciona todo el tiempo para que el panel A2K8® pueda indicar una falla si un módulo es removido del sistema o simplemente deja de funcionar.

Para chequear cuales módulos están actualmente conectados y supervisados, verifique los comandos [298] y [299] de la programación del instalador. Un módulo registrado que no estuviera presente, producirá una condición de falla y el indicador de Falla/ sistema  $[\triangle]$  del teclado se encenderá. Esta condición puede ser debido a una de las siguientes circunstancias:

- El módulo ya no está conectado al BUS-D485
- Hay un problema con el cableado del BUS-D485
- El módulo o teclado, está a más de 200m desde el panel
- El módulo o teclado no tiene suficiente energía de alimentación
- El módulo o teclado está dañado.

• Hay más de un dispositivo con el mismo address. Para más información concerniente a los problemas de supervisión de módulos, vea la sección 3.5 "Comandos  $[\mathbf{\times}]$ " en la página 8.

#### **2.7 Remover Módulos**

El Panel A2K8® debe ser reconfigurado para que no supervise más un módulo que ha sido removido del sistema. Para remover el módulo, desconéctelo del Bus y deshabilítelo en el comando [298] o [299] de la programación del instalador.

#### **2.8 Cableado de Zonas**

Para una completa descripción del modo de operación de los diferentes tipos de zona, vea la sección 5.2 "Programar Zonas".

Existe sólo una forma de instalar los circuitos de zona y es usando un resistor al final de la línea de 2200 ohms.

El panel de control puede aceptar y supervisar detectores NC o NA.

**NOTA:** Cualquier zona de la placa principal se puede programar como Incendio 24 Horas. Las zonas programadas así, generarán un problema técnico, cuando el circuito esté abierto.

#### **Resistores (2200 ohms) al Final de la Línea (RFL)**

Usando los resistores de final de línea, observe las distintas variantes para conectar el circuito de zona.

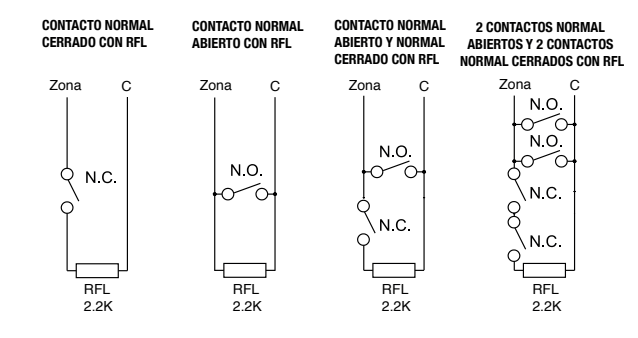

**NOTA:** Este es el modo adecuado de conexión para contactos de detección Normalmente Abiertos (N.O.) o Normalmente Cerrados (N.C.). 2.2K

#### **2.9 Cableado de Zonas de Incendio**

Detectores de Humo de 4 cables

Todas las zonas de incendio deben ser instaladas de acuerdo al siguiente diagrama:

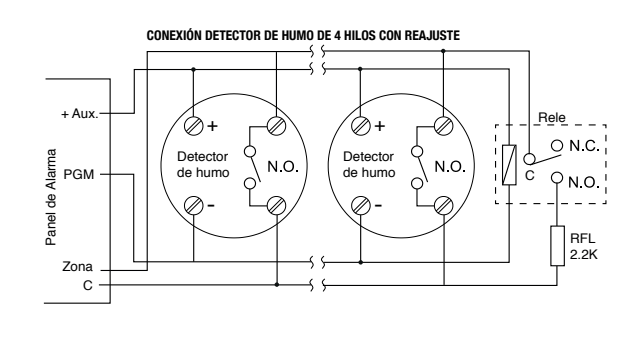

#### **2.10 Zona del Teclado**

Cada teclado tiene una entrada de zona, en la cual se puede conectar un dispositivo detector (como ser un contacto magnético de puerta, sensor de movimiento, etc.). Esto le ahorra tener que llevar cables hasta el panel de control, para ese dispositivo.

Para instalar el teclado, abra el gabinete plástico de la unidad y localice las seis terminales en la bornera del circuito impreso del teclado. Conecte los cuatro cables del BUS-D485 desde el panel de control, el cable rojo al [+], el negro a [-], el azul a la [A] y el blanco a la [B]. Para conectar la zona, utilice una resistencia final de línea también de 2200 ohms entre el terminal [Z] y el terminal [-]. Para alimentar los dispositivos que requieren energía, use los bornes de alimentación (el cable rojo y negro) para suministrarla. Conecte el cable rojo al terminal [+] y el cable negro al terminal [-].

**NOTA:** Los Resistores al Final de la Línea se deben colocar en el dispositivo detector al final del circuito, no en el teclado. Esta zona no se puede programar como zona supervisada de incendio.

#### **2.11 Conexión del Micrófono del Teclado**

Cada teclado tiene un pequeño micrófono para permitir la verificación de audio, en caso de que una alarma ocurra. La señal de cada micrófono está disponible en la terminal [MIC] de la bornera de conexión del teclado y debe ser conducida al terminal del mismo nombre en la placa del panel A2K8®.

Se recomienda poner un cable blindado separado para la señal del micrófono, y un cable de 2 pares para el bus, que en este caso, puede no tener pantalla ni blindaje.

Las conexiones del lado del teclado KPD-800/KPD-860/KPD-860RF son [MIC] para la señal, y [-] para la malla o pantalla. Del lado del panel. Las terminales correspondientes son [MIC] y [-BUS] o [-AUX] para la malla o pantalla

**NOTA:** En el terminal [MIC] del panel A2K8® pueden concurrir señales de múltiples micrófonos.

#### **2.12 Zonas de Módulos Expansores**

Cada módulo expansor dispone de 8 zonas. La cantidad máxima de módulos expansores que soporta el panel es de 3, pudiéndose obtener hasta 24 zonas adicionales a las 8 de la placa principal del panel.

Cada módulo expansor debe tener asignado una dirección, con lo cual hay 3 direcciones disponibles.

Para que un módulo expansor funcione, debe estar habilitado.

Habilite los módulos expansores en el comando [299] "Habilitación de módulos, opciones [1], [2] y [3].

Los módulos expansores tienen 8 entradas de zonas. Para asignarle un número de zona a cada entrada, deberán programarse los comandos [220]-[227] para las zonas del módulo expansor con dirección 1, [228]-[235] para las zonas del módulo expansor con dirección 2 y [236]-[243] para las zonas del módulo expansor con dirección 3.

## **SECCIÓN 3: Comandos del Teclado**

Use cualquier teclado del sistema para entrar comandos y/o programar el sistema de seguridad A2K8®.

El teclado LCD, le ofrece un menú de opciones en la pantalla de cristal líquido y usa una combinación de LEDs y leyendas del display, para comunicar los estados del sistema al usuario.

El indicador  $\lceil \bigtriangleup \rceil$  funciona como un indicador de Falla. Simultáneamente, estas condiciones serán mostradas con leyendas en el display del LCD.

El indicador  $\lceil \sqrt{\ } \rceil$  avisa al usuario que todas las zonas en la partición están aseguradas y el sistema está listo para armar.

Los indicadores 1 2 3 4 muestran el estado armado o desarmado de las diferentes particiones. Si una partición se encuentra armada, el indicador de dicha partición estará encendido.

El Manual de Instrucción de Usuario del A2K8® proporciona una guía básica para armar y desarmar el sistema, excluir zonas y realizar funciones del usuario desde los teclados. Las siguientes secciones proporcionan detalles adicionales acerca de esas funciones.

#### **3.1 Armar y Desarmar**

Para la operación de armar y desarmar, por favor consulte el Manual de Instrucción de Usuario del A2K8®.

**NOTA:** La Memoria de Eventos registrará "Armado en Modo Presente" o "Armado en Modo Ausente" cada vez que el sistema sea armado.

Si una zona del tipo demorada permanece abierta hasta el final del tiempo de salida, y el armado forzado se encuentra deshabilitado, la demora de entrada empezará. Al final del período de demora de entrada, si el sistema no ha sido desarmado, se generará una alarma.

#### **3.2 Armado en modo Presente**

Al armar el sistema en modo presente, las zonas previamente definidas como interiores se auto anulan (vea la sección 5.2 "Programar Zonas").

#### **3.3 Armado y Desarmado Automático**

El sistema puede ser programado para Armado Automático en un tiempo específico cada día si está en la condición de desarmado.

El horario de Armado Automático es independiente para cada partición, con lo cual hay 4 comandos que hacen referencia al Horario de Armado Automático [280] – [283]. El sistema puede ser programado también para Desarmado Automático.

El horario de Desarmado Automático también es independiente para cada partición, con lo cual también hay 4 comandos que hacen referencia al Horario de Desarmado

#### Automático [284] – [287].

Finalmente se pueden definir los días de la semana en que se desea que se realice el Armado y Desarmado Automático de Cada una de las particiones, los comandos [290] – [293] hacen referencia a Días de Armado Automático de cada partición mientras que los comandos [294] – [297] hacen referencia a Días de Desarmado Automático de cada partición. Cuando el reloj interno del sistema concuerde con la Hora de Armado Automático, el panel A2K8® verificará el estado del sistema. Si el sistema está armado, el panel no hará nada hasta el siguiente día en la Hora de Armado Automático, y verificará el sistema nuevamente. Si el sistema está desarmado en el momento del Armado Automático, el panel hará sonar el buzzer de todos los teclados por un minuto. Si un Código de Acceso Válido es ingresado, el Auto Armado será cancelado.

**NOTA:** Si Auto Armar es cancelado, el número del usuario que canceló el auto armar será registrado en la Memoria de Eventos.

Si ningún código es introducido, el panel se Armará automáticamente. Si una zona es abierta, el panel transmitirá un Código de Reporte de Cierre Parcial, esto indicará a la estación de monitoreo que el sistema no está completamente asegurado. Si la zona es restablecida, el panel agregará de nuevo la zona al sistema.

**NOTA:** El Auto armar puede ser cancelado solamente entrando un código de acceso válido en cualquier teclado.

#### **3.4 Armados Forzados**

El armado forzado permite armar el sistema aún cuando haya zonas que estén abiertas (no aseguradas).

Cuando se arma con zonas abiertas, al finalizar el tiempo de salida, el panel las anulará hasta que las mismas se cierren. Si la zona se cierra, será reincorporada automáticamente al sistema, con lo cual, si la misma volviera a abrirse, se generaría una alarma. Hay dos armados forzados diferentes que pueden habilitarse, el armado forzado por teclado o por keyswitch y el armado forzado para armados automáticos y/o remotos.

## **3.5 Comandos [ ] (Teclados KPD-800)**

**[ ][0] Armado/Desarmado Rápido:** Si la opción "Armado/Desarmado Rápido" se encuentra habilitada, el sistema armará en modo ausente sin necesidad de ingresar una clave de usuario.

Si el sistema se encuentra en demora de salida, ingresando este comando, el sistema se desarmará inmediatamente, sin necesidad de ingresar un código de usuario válido. La opción desarmado rápido sólo funciona durante el tiempo de demora de salida. Una

vez finalizada la misma, la función de desarmado rápido permanecerá deshabilitada. **[ ][1] Bypasear Zonas:** Este comando es similar a presionar la tecla [Bypass] de los teclados KPD-860/KPD-860RF.

**[**  $\angle$  **|[2] Muestra de Fallas:** Los paneles supervisan constantemente las diferentes condiciones de falla. Si una condición de falla está presente, el indicador Falla se encenderá de modo intermitente. (Ver Tabla de Fallas segun indice).

**[ ][3] Memoria de Alarma del último período de activación:** La memoria de alarma indica las zonas disparadas durante el último período de activación. Para ver la memoria de alarma, presione  $[\mathcal{K}]$  [3].

**[ ][4] Armar en modo Presente Demorado:** El sistema se armará, dejando inhibidas todas las zonas configuradas como Zonas Interiores.

#### **[ ][5]:** Uso Futuro **[ ][6]:** Uso Futuro

**[ ][7] Control de salidas programables por teclado:** Las salidas PGMs pueden ser controladas desde cualquier teclado. Para ello, ingrese  $[\mathcal{K}]$  [7] seguido de su código de usuario, luego seleccione con las teclas desplazamiento entre PGM´s y PGM-W. **Nota:** El código de usuario deberá tener habilitada la opción control de PGMs / PGM-Ws habilitada.

**Nota:** Las PGM-Ws solo pueden utilizarse desde KPD-860RF.

**[ ][8] Ingresar en modo Programación:** Este comando es similar a presionar la tecla [Program] de los teclados KPD-860/KPD-860RF.

**[ ][9] Armado Presente Instantáneo:** El sistema se armará, dejando inhibidas todas las zonas configuradas como Zonas Interiores. Las zonas configuradas como Zonas Demoradas, trabajarán sin demora, con lo cual, las zonas demoradas trabajarán como Zonas Instantáneas.

### **Comandos [ ] (Teclados KPD-860/KPD-860RF)**

Los comandos de la tecla [ $\angle$ ], proporcionan una forma fácil para que el usuario tenga acceso a informaciones básicas del sistema.La pantalla LCD proporciona información escrita, guiando al usuario a través de cada comando.

Utilice las teclas de flechas  $\{\langle\rangle\}$  para desplazarse a través de la información provista. [ $\angle$ ][1] Ver zonas bypaseadas: Use el comando del teclado [ $\angle$ ][1] para visualizar las zonas bypaseadas.

**NOTA:** Utilice las teclas de desplazamiento para visualizar todas las zonas.

**[ ][2] Muestra de Fallas:** Los paneles supervisan constantemente las diferentes condiciones de falla. Si una condición de falla está presente, el indicador Falla se encenderá de modo intermitente.

Para visualizar las fallas, ingrese  $[\mathcal{H}]$  [2]. Use las teclas de flechas  $[\mathcal{A}]$  para desplazarse por las diferentes condiciones de fallas presentes.

**[ ][3] Memoria de Alarma del último período de activación:** La memoria de alarma indica las zonas disparadas durante el último período de activación. Para ver la memoria de alarma, presione  $[\mathcal{H}]$  [3].

**NOTA:** Cada vez que una partición se arme, se borrará la memoria de alarma de las zonas de dicha partición.

**[**  $\frac{1}{2}$  **<b>[[4]** Visualizar zonas abiertas: Para ver las zonas que se encuentran abiertas, ingrese  $[\times]$ [4]. Use las teclas de flechas  $[\times]$  para desplazarse por las diferentes zonas abiertas.

**[ ][5] Visualizar estado de Tampers de teclados:** Para ver el estado de los tampers de teclados, ingrese  $[\mathcal{X}]$  [5]. Use las teclas de flechas  $[\mathcal{X}]$  para desplazarse por los diferentes tampers abiertos.

**[**  $\angle$  **16] Visualizar estado Tampers de zonas:** Para ver el estado de los tampers de las zonas, ingrese  $[\mathcal{K}]$  [6]. Use las teclas de flechas  $[\langle \rangle \rangle$ ] para desplazarse por los diferentes tampers abiertos.

**[**  $\frac{1}{2}$  **][7] Control de salidas programables por teclado:** Las salidas PGMs pueden ser controladas desde cualquier teclado. Para ello, ingrese  $[\mathcal{K}]$  [7] seguido de su código de usuario.

**Nota:** El código de usuario deberá tener habilitada la opción control de pgms habilitada. **[**  $\angle$  **][8] Visualización de zonas con baja batería:** Para ver el estado baja batería de las zonas, ingrese  $[\mathcal{X}]$  [8]. Use las teclas de flechas  $\mathcal{I} \leq \mathcal{I}$  para desplazarse por las diferentes zonas con baja batería.

**[ ][9] Visualización de zonas con fallo de supervisión:** Para ver las zonas con fallo de supervisión, ingrese  $[\mathcal{K}]$  [9]. Use las teclas de flechas  $\mathcal{I} \leq \mathcal{I}$  para desplazarse por las diferentes zonas.

#### **3.6 Teclas Funcionales**

Hay 6 teclas funcionales en los teclados KPD-860/KPD-860RF Armar ausente, armar presente, desarmar, memoria de eventos, bypass de zonas y programación.

#### **Armar Ausente [**  $\hat{a}$  **]**

El sistema armará en modo Ausente. Habilite la función de Armado/Desarmado Rápido (programando el comando [271], opción [3]) para tener esta tecla funcional sin la necesidad de ingresar un código de acceso. Si la opción Armar Rápido no está habilitada, el usuario tendrá que entrar un código de acceso antes que la función "Armado Ausente" sea ejecutada.

#### **Armar Presente [**  $\mathbf{\hat{\Omega}}$  **]**

El sistema cuenta con dos modos de armado presente diferentes, el armado presente demorado y el instantáneo. La diferencia entre ellos es que en el armado presente instantáneo, las zonas demoradas se comportan como instantáneas, sin permitir una demora de entrada. Habilite la función de Armado/desarmado Rápido (programando el comando [271], opción [3]) para tener esta tecla funcional sin la necesidad de entrar un código de acceso. Si la opción Armar Rápido no está habilitada, el usuario tendrá que entrar un código de acceso antes que la función "Armado Presente" sea ejecutada.

### Desarmar [ **p**<sup>1</sup> ]

Esta tecla permite indicar rápidamente que el usuario desea desarmar el sistema. Habilite la función de Armado/Desarmado Rápido (programando el comando [271], opción [3]) para tener esta tecla funcional sin la necesidad de entrar un código de acceso. Si Desarmar Rápido no está habilitada, el usuario tendrá que entrar un código de acceso antes que la función "Desarmar" sea ejecutada.

**NOTA:** La opción Desarmar Rápido solo funciona en las particiones que se encuentren en demora de salida.

### **Bypasear Zonas** [ **fi**]

Utilice esta tecla para ingresar al menú de bypass de zonas. Si la opción "Bypass de Zonas sin código" está deshabilitada, deberá ingresar su código de usuario.

## **Memoria de eventos [**  $\textcircled{1}$  ]

Utilice esta tecla para elegir entre las opciones memoria de alarmas y memoria de eventos. Utilice las teclas  $\{\prec\;>\; \}$  para seleccionar entre una opción o la otra.

## **Programación** [ $22$ ]

El sistema permite elegir entre varias opciones de programación, algunas de ellas son: Códigos, Reloj/Fecha, Chime de zonas, Teclado, Panel, PC-Link, Dispositivos de RF y Comunicadores.

## **SECCIÓN 4: Como Programar**

La siguiente sección del manual describe la función de la Programación del Instalador y como programar los diferentes comandos.

**NOTA:** Lea la siguiente sección muy cuidadosamente antes de empezar a programar. También recomendamos completar la sección de las Hojas de Programación antes de programar el panel de control.

## **4.1 Programación del Instalador**

La Programación del Instalador se usa para programar todas las opciones del panel A2K8®. El Código del Instalador por defecto es [5555] pero puede ser cambiado para evitar accesos no autorizados a la programación.

1. Desde cualquier Teclado, presione la tecla [  $22$  ] seguida de la opción 5 [PANEL], a continuación ingrese el Código del Instalador. El teclado mostrará el mensaje "Ingresando en prog. del Instalador".

**NOTA:** Si está intentando programar desde un teclado KPD-800, deberá ingresar el comando  $[\mathcal{X}]$  [8] en lugar de la tecla  $[\mathcal{Z}]$ .

**2.** Ingrese los tres dígitos correspondiente al número del comando que desea programar. El teclado le mostrará la programación actual del comando ingresado.

**3.** Modifique la programación en las posiciones del comando que desee y presione la tecla [OK] para grabar los cambios.

Si cometió un error en los datos ingresados y no desea grabarlos, presione la tecla [#] para abandonar la programación del comando. Seleccione un nuevo comando y vuelva a ingresar la información correctamente.

**NOTA:** Si está programando desde un teclado KPD-800, deberá ingresar los tres dígitos del comando y a continuación sus respectivos datos. Cuando ingrese el último dato del comando, el mismo se grabará y quedará a la espera de un nuevo comando de programación.

Si se encuentra programando los datos de un comando, puede cancelar la grabación de los datos ingresando la tecla [**#**]. Para salir de programación presione [**#**] <sup>+</sup> 1.

## **4.2 Programar Datos Especiales**

Hay secciones que requieren la programación de datos hexadecimales o simplemente caracteres alfanuméricos. Para ello, simplemente presione la tecla [ $\angle$ ] y el teclado mostrará una pantalla con los diferentes datos especiales que se pueden programar en el comando ingresado. Seleccione el dato que desea ingresar y presione la tecla [OK]. Automáticamente se insertará dicho valor y continuará en la programación del comando que se encontraba programando.

**NOTA:** Si se encuentra programando desde un teclado KPD-800, deberá ayudarse de las tablas que hacen referencia a la programación de los datos especiales.

#### **4.3 Ver Programación**

Cuando introduce el número de algún comando válido, el teclado mostrará toda la programación que posee dicho comando. Utilice las teclas de flecha  $\prec$   $\geq$  para recorrer por todos los datos que están siendo mostrados. Presione la tecla [OK] Para ver la programación del comando siguiente o presione la tecla [**#**] para salir de la programación del comando. **NOTA:** La programación sólo puede ser visualizada desde los modelos de teclados KPD-860/KPD-860RF.

## **SECCIÓN 5: Descripciones del Programa**

La siguiente sección explica la operación de todas las funciones y opciones programables. También proporciona un sumario de las correspondientes ubicaciones de programación.

#### **5.1 Programar Códigos de Seguridad**

Hay 13 códigos los cuales pueden ser programados por el instalador en la función de Programación del Instalador: el código de usuario Maestro, el código del Instalador, los 4 códigos de coacción para las diferentes particiones, los 4 códigos de control telefónico para las diferentes particiones, el código de programación por modem, el código de programación por cable (PC-Link) y el código para verificación de audio. Todos los otros códigos de acceso pueden ser programados por el usuario a través de la programación de códigos de usuarios.

El código maestro, puede también ser programado por el usuario como código de usuario (32).

Los códigos de control telefónicos pueden programarse como usuarios 33-36. Los códigos de coacción pueden programarse como usuarios 37-40.

#### **5.2 Programar Zonas**

Las zonas 1-8 salen habilitadas por defecto de fábrica. Inhabilite zonas no usadas, o habilite zonas adicionales en los comandos de programación [070]-[101].

Las definiciones de zona establecen su modo de funcionamiento.

Por otro lado, cada zona tiene sus atributos individuales, los cuales permiten personalizar aún más el comportamiento de la misma.

Programe los atributos de las zonas en los comandos [110]-[141] (vea la sección 5.3 "Atributos de Zona").

## **Definiciones de Zona**

## **[00] Zona Nula**

La zona está anulada. Las zonas no usadas deben ser programadas como zonas nulas.

## **[01] Zona con Demora 1**

Este tipo de zona, normalmente usada por puertas de entrada/salida, puede ser violentada durante el período de demora de salida sin causar una alarma. Una vez que la demora de salida ha culminado, al abrir la zona empezará el contador de la demora de entrada. Durante el período de demora de entrada, el zumbador del teclado sonará un tono continúo para advertir al usuario que el sistema debe ser desarmado. Si el panel A2K8® es desarmado antes que la demora de entrada culmine, no se generará una alarma. El tiempo de demora1 se programa en el comando [151].

## **[02] Zona con Demora 2**

El modo de funcionamiento es idéntico al de Zona con Demora1, sólo que su tiempo se programa independiente en el comando [152].

## **[03] Zona con Demora 3**

El modo de funcionamiento es idéntico al de Zona con Demora1, sólo que su tiempo se programa independiente en el comando [153].

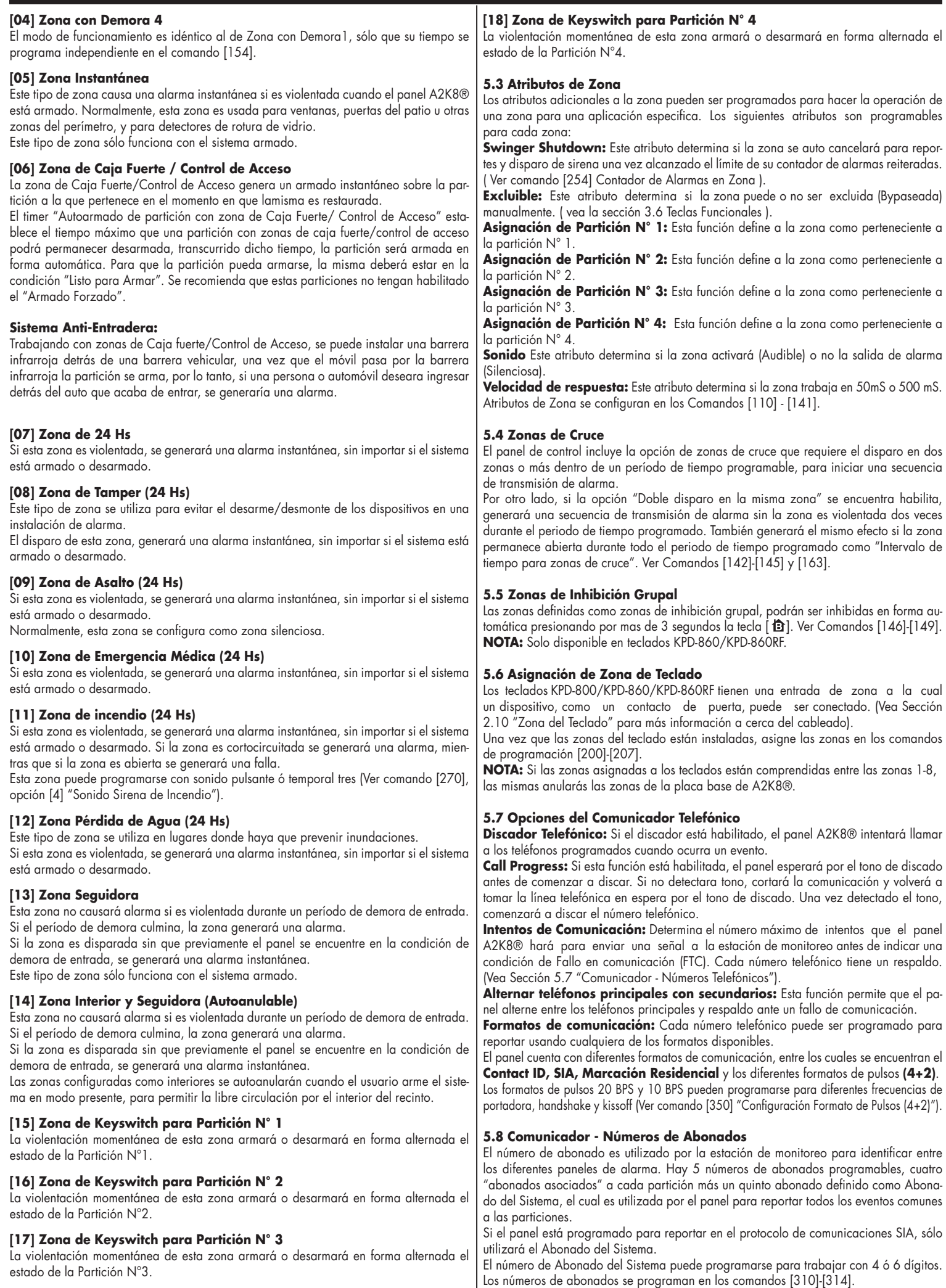

#### **5.9 Comunicador - Números Telefónicos**

El panel puede usar hasta cinco números telefónicos diferentes. Hay 2 números telefónicos principales, dos de respaldo y un quinto para ingreso en programación por callback. Los números del teléfono pueden ser hasta 32 dígitos.

Para programar el número telefónico, entre los números del 0 al 9 como sean requeridos. Para programar caracteres especiales, utilice la tecla [ $*$ ], seleccione el carácter que desee ingresar y presione la tecla [ OK ].

Ingrese el carácter "\$" para finalizar el número de discado.

Ingrese una coma ",",para insertar una pausa de 2.5 segundos en el discado. Los números telefónicos se programan en los comandos [320]-[324].

#### **5.10 Descarga de Información**

El software de la Descarga de Información requerido es Alarm Commander III.

- La Descarga de Información puede realizarse de 4 formas diferentes:
- • Mediante computadora, un modem y una línea telefónica.
- • Por medio de un cable adaptador PC-Link y la pc, sin necesidad de un MODEM.
- • Utilizando el módulo G2K8 como programador.
- • Utilizando el módulo IP-400 como programador.

Todas las funciones, características, cambios de estados tales como condiciones de falla y/o aperturas de zonas, pueden ser visualizadas en la pantalla Panel de Estado y Control del software, o programadas a través de la Descarga de Información. El panel A2K8® responderá las llamadas para descarga de información cuando escuche el

Número de Rings programados. ( Ver comando [300] opción [7] Contestador de llamadas ). Si la opción Contestador de Doble Llamada está habilitada ( Ver comando [301] opción [1] Contestador de doble llamada), el panel responderá las llamadas entrantes para descarga de información bajo las siguientes condiciones:

**1.** El panel escucha uno o dos timbres y luego pierde la llamada.

**2.** En este momento el panel empezará un contador de doble llamada de 20 segundos.

**3.** Si el panel escucha otro timbre antes que el Contador de Doble Llamada del Contestador Automático culmine, contestará al primer ring de la segunda llamada.

El panel inmediatamente irá en línea y empezará la descarga de información. Si el número telefónico del RPS está programado, tanto el panel como la computadora colgarán. Luego el panel llamará al número telefónico RPS y esperará a que la computadora conteste. Una vez que la computadora contesta, la descarga de información comenzará.

#### **5.11 Opciones de la Salida PGM**

Programe las salidas programables (PGM1, PGM2, PGM3 y PGM4 en el tablero principal) seleccionando una de las opciones de salida enumeradas a continuación.

**[00] Indicación de Partición N° 1 Armada:** La salida permanecerá activada mientras la partición 1 se encuentre armada.

**[01] Indicación de Partición N° 2 Armada:** La salida permanecerá activada mientras la partición 2 se encuentre armada.

**[02] Indicación de Partición N° 3 Armada:** La salida permanecerá activada mientras la partición 3 se encuentre armada.

**[03] Indicación de Partición N° 4 Armada:** La salida permanecerá activada mientras la partición 4 se encuentre armada.

**[04] Comando de salida Mantenido:** La salida puede ser utilizada como un interruptor. Su cambio de estado puede controlarse a través de un teclado (ver sección 3.4 "[ $*$ ][7]" Control de salidas programables por teclado"), mediante el uso de un teléfono (Ver Control a Distancia Telefónico") ó con la utilización del software Alarm Commander III. **Nota:** La salida también puede controlarse enviando un mensaje de texto a través del módulo G2K8.

**[05] Comando de salida Pulso:** La salida entrega un pulso. Dicho pulso puede dispararse a través de un teclado (ver sección 3.5 "[ $\cancel{\mathbf{X}}$ ][7]" Control de salidas programables por teclado" en la página 8), mediante el uso de un teléfono (Ver Sección 6.0 "Control a distancia Telefónico" en la página 12) ó con la utilización del software Alarm Commander III.

**Nota:** La salida también puede controlarse enviando un mensaje de texto a través del módulo G2K8.

**[06] Comunicación por Teléfono N° 1:** Esta salida permanecerá activa mientras el panel esté reportando algún evento a través del Teléfono N° 1.

**[07] Pulso ante disparo de sirena:** La PGM realizará un pulso cada vez que la salida de sirena se dispare.

**[08] Sirena de Partición N° 1:** La PGM se transforma en una sirena de partición. Cada vez que se produzca una alarma en dicha partición, la PGM se activará durante el período de tiempo de sirena que tenga programada la partición.

**[09] Sirena de Partición N° 2:** La PGM se transforma en una sirena de partición. Cada vez que se produzca una alarma en dicha partición, la PGM se activará durante el período de tiempo de sirena que tenga programada la partición.

**[10] Sirena de Partición N° 3:** La PGM se transforma en una sirena de partición. Cada vez que se produzca una alarma en dicha partición, la PGM se activará durante el período de tiempo de sirena que tenga programada la partición.

**[11] Sirena de Partición N° 4:** La PGM se transforma en una sirena de partición. Cada vez que se produzca una alarma en dicha partición, la PGM se activará durante el período de tiempo de sirena que tenga programada la partición.

**[12] Fallo en comunicación por línea telefónica:** La PGM se activará ante un fallo en comunicación por línea telefónica.

nicación por GPRS.

**[14] Fallo en Línea Telefónica:** La PGM se activará ante un fallo en la línea telefónica.

- **[15] Fallo de Batería:** La PGM se activará ante un fallo de batería.
- **[16] Fallo de Red:** La PGM se activará ante un fallo de red.

**[17] Fallo en alimentación Auxiliar:** La PGM se activará ante un fallo en la alimentación de salida auxiliar.

**[18] Reajuste de Sensores de Humo:** La PGM permanecerá siempre activada y se apagará por 3 segundos a partir de que se ingrese el comando  $[\frac{1}{N}]$  (ver sección 3.5 "[ $\angle$ ][7"] Control de salidas programables por teclado").

**[19] Respaldo de Teléfono N° 1:** Esta salida permanecerá activa mientras el panel esté reportando algún evento a través del Respaldo del Teléfono N° 1.

**[20] Respaldo de Teléfono N° 2:** Esta salida permanecerá activa mientras el panel esté reportando algún evento a través del Respaldo del Teléfono N° 2.

Las salidas PGMs se programan en los comandos [178]-[181].

## **5.12 Conexionado de PGMs**

Conexionado de un Led

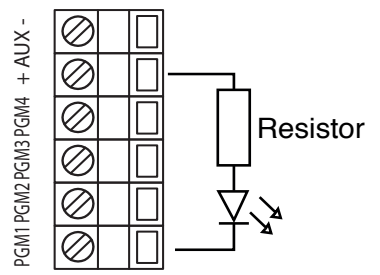

### Conexionado de PGM como Sirena de Interior

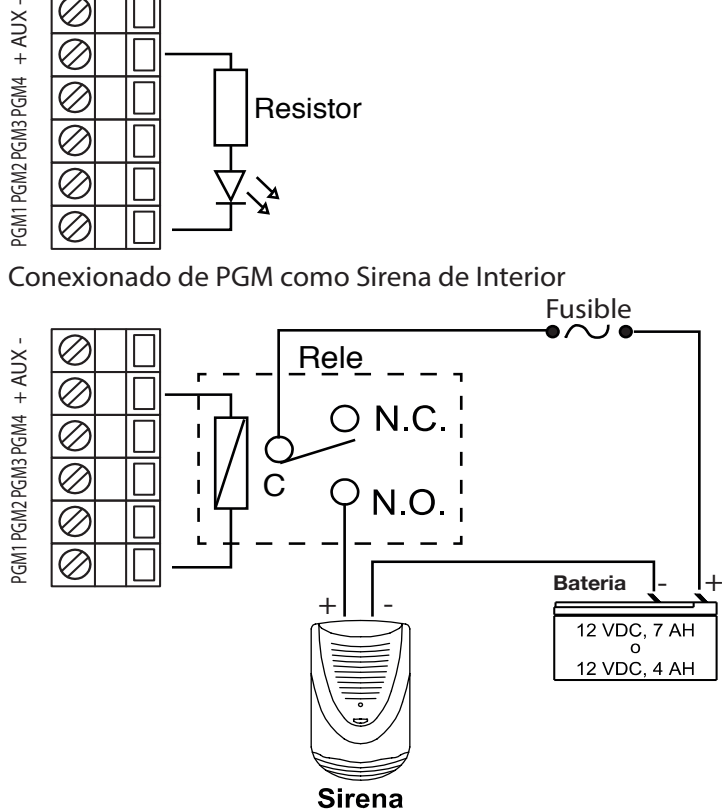

**NOTA:** Las salidas PGM no pueden ser inhabilitadas completamente en la programación del instalador. Para inhabilitar completamente una salida PGM, debe remover todo el cableado de la misma.

#### **5.13 Chequeo de Línea Telefónica (TLM)**

Cuando esta opción se encuentra habilitada, el panel indicará fallo en línea telefónica cuando detecte la ausencia de la misma.

El panel chequea la línea telefónica cada 10 segundos. Cada vez que detecta una falla en la línea decrementa el contador de fallas de detección de línea telefónica. (Ver comando [164] "Cantidad de fallas reiteradas para confirmar corte de línea telefónica"). **NOTA:** Cuando el contador llegue a cero, se generará un Fallo de Línea Telefónica.

#### **5.14 Salida de Sirena**

La sirena se silenciará después del número de minutos programados para el tiempo de sirena de la partición.

Cada partición tiene su tiempo de sirena independiente (Ver comandos [159]-[162]). El panel supervisa la salida de sirena ante una condición de desconexión o cortocircuito.

### **5.15 Informe de Test Periódico**

Para asegurar que el enlace de comunicación con la estación de monitoreo funcione correctamente, programe el panel para enviar una señal de prueba en forma periódica. El informe de test puede ser programado para enviar señales en minutos, horas o días (Ver comando [360] opción [1] "Contadores de transmisión de los informes de Test").

**[13] Fallo en comunicación por GPRS:** La PGM se activará ante un fallo en comu-

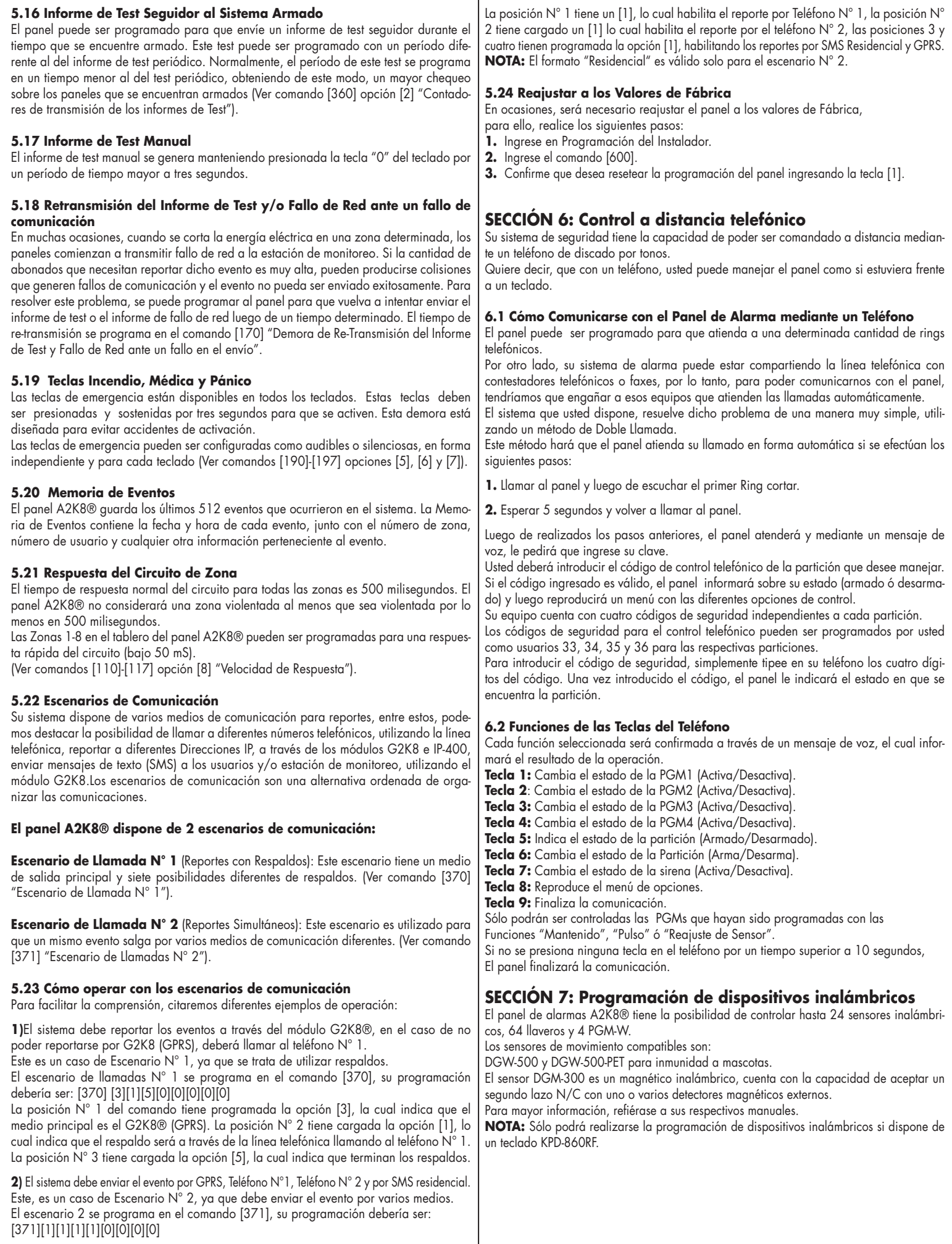

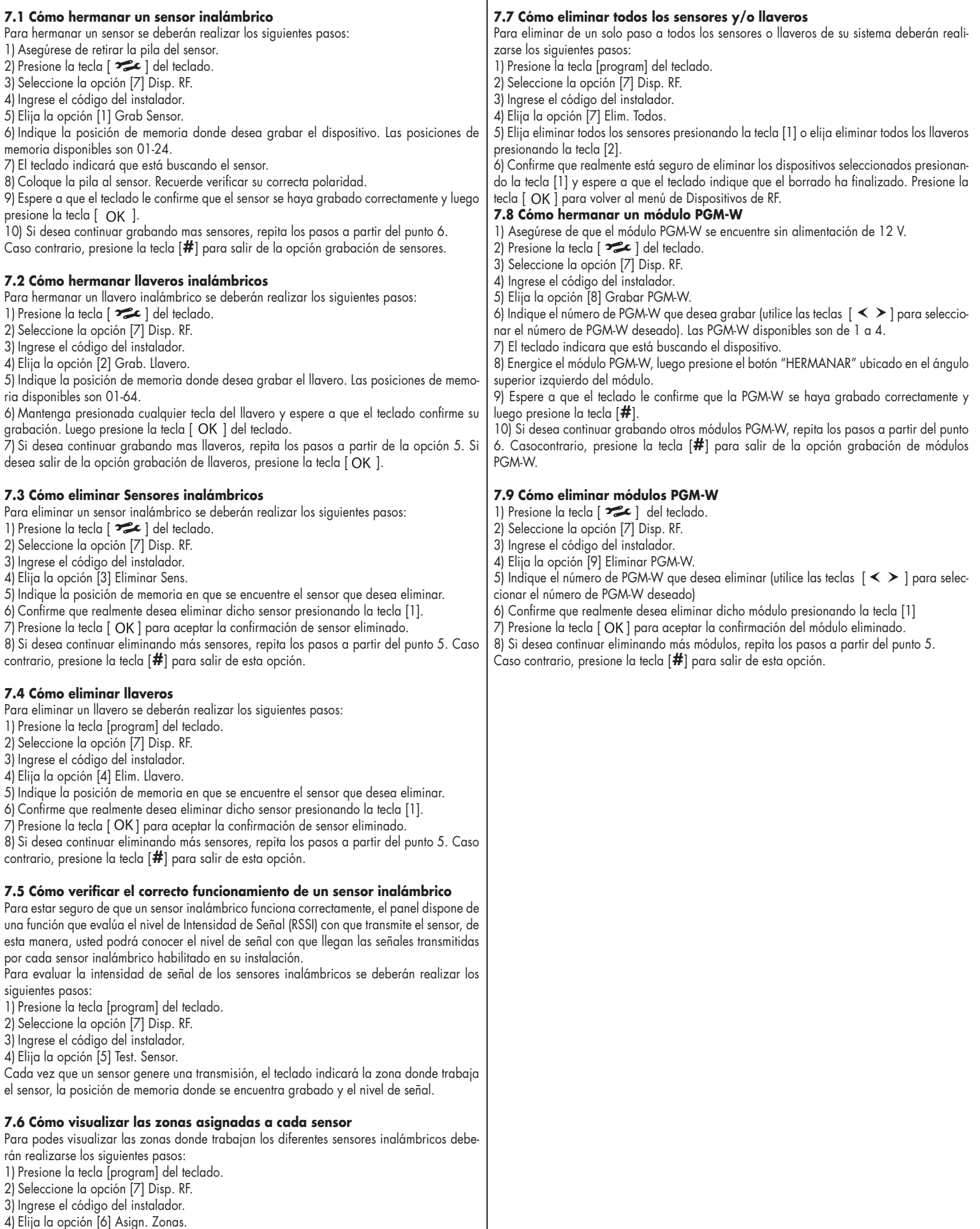

El teclado le informará la posición de memoria donde se encuentra grabado el sensor y la zona de trabajo asignada. Para poder cambiar a otro sensor, utilice las teclas de desplazamiento  $\vert \lt \gt \vert$ .

## **SECCIÓN 8: Códigos de Reportes Transmitidos en Contact ID y SIA**

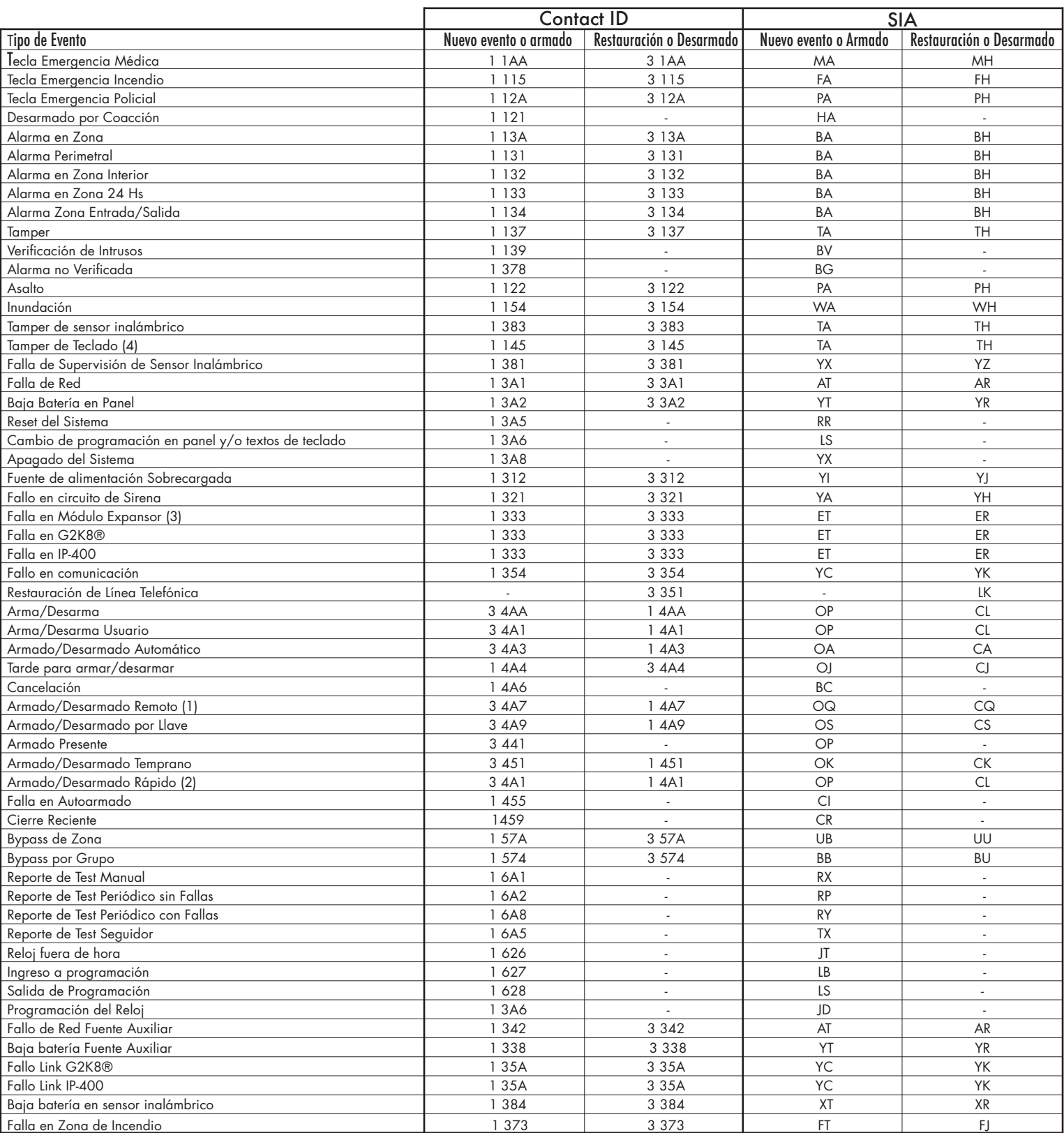

El armado por G2K8 se reporta como usuario 70.

El armado por Control Telefónico de la Partición N°1 se reporta como usuario 71.

El armado por Control Telefónico de la Partición N°2 se reporta como usuario 72.

El armado por Control Telefónico de la Partición N°3 se reporta como usuario 73.

El armado por Control Telefónico de la Partición N°4 se reporta como usuario 74.

El armado por cable local (PC-Link) se reporta como usuario 75.

El armado por modem (utilizando el software Alarm Commander III), se reporta como usuario 76.

El armado por inactividad se reporta como usuario 77.

El armado por IP-400 se reporta como usuario 80.

El armado/desarmado rápido se reporta como usuario 0.<br>La falla de supervisión de los teclados se identifican con el número de zona/usuario. Por ejemplo, la falla del teclado con address 1 se reporta con el campo de zona/us Un teclado con address 8 se reportará con el campo de zona/usuario igual a 8.

Las fallas de supervisión de los módulos expansores se identifican a través del campo zona/usuario y los valores reportados son el 9 para el expansor1 hasta el 11 para el expansor El fallo de supervisión de la fuente auxiliar se reporta con el campo zona/usuario igual a 12.

La falla del módulo G2K8 se reporta con el campo zona/usuario igual 13.La falla del Módulo IP-400 se reporta con el campo zona/usuario igual 14.

El fallo de Link de G2K8 se reporta con el campo zona/usuario igual a 1.

El fallo de Link de IP-400 se reporta con el campo zona/usuario igual a 2.

Los tampers de teclados se identifican en el campo "número de zona/usuario" y losor reportados son el 41 para el teclado con address1 hasta el 48, para el teclado con address 8.

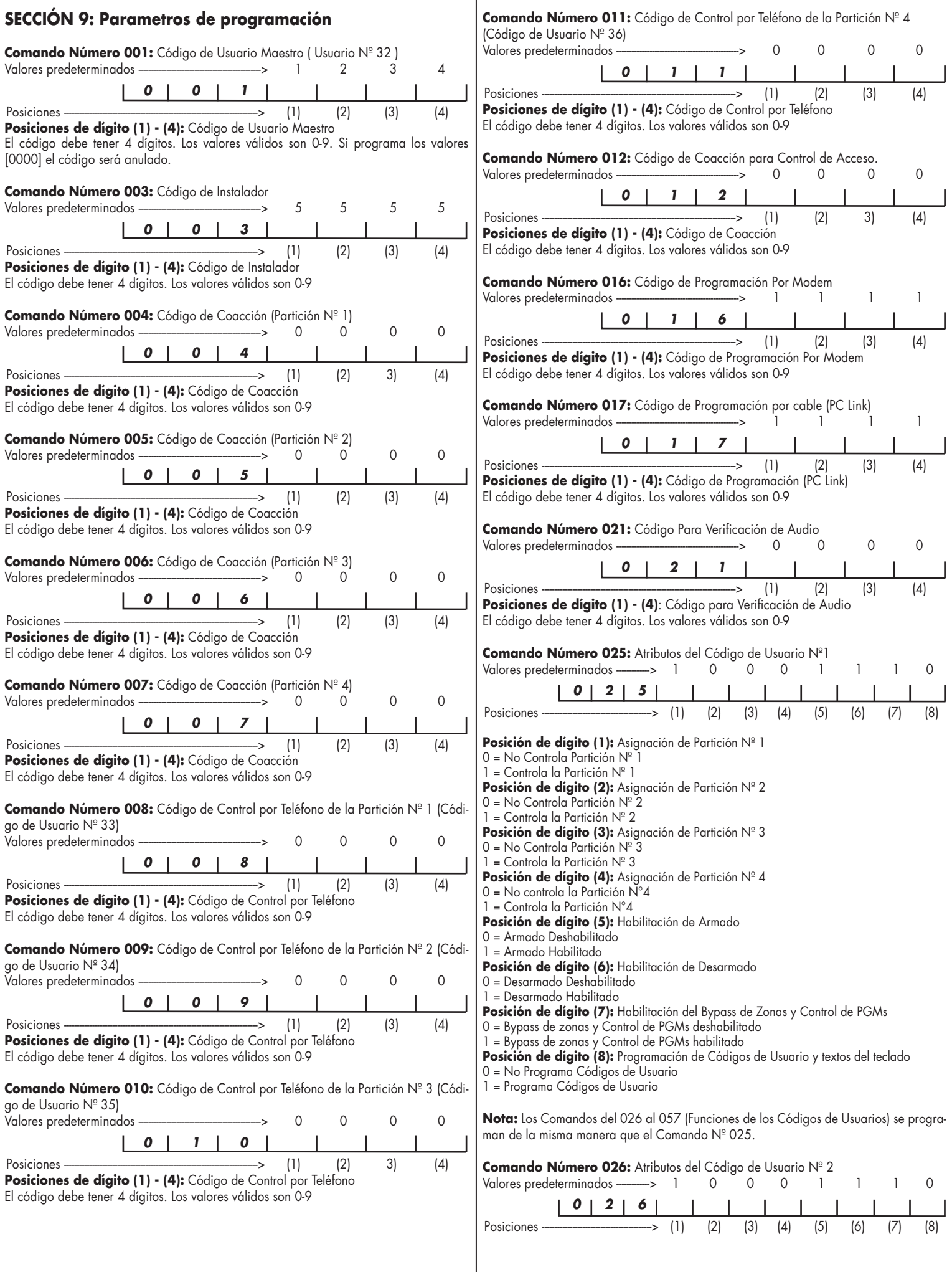

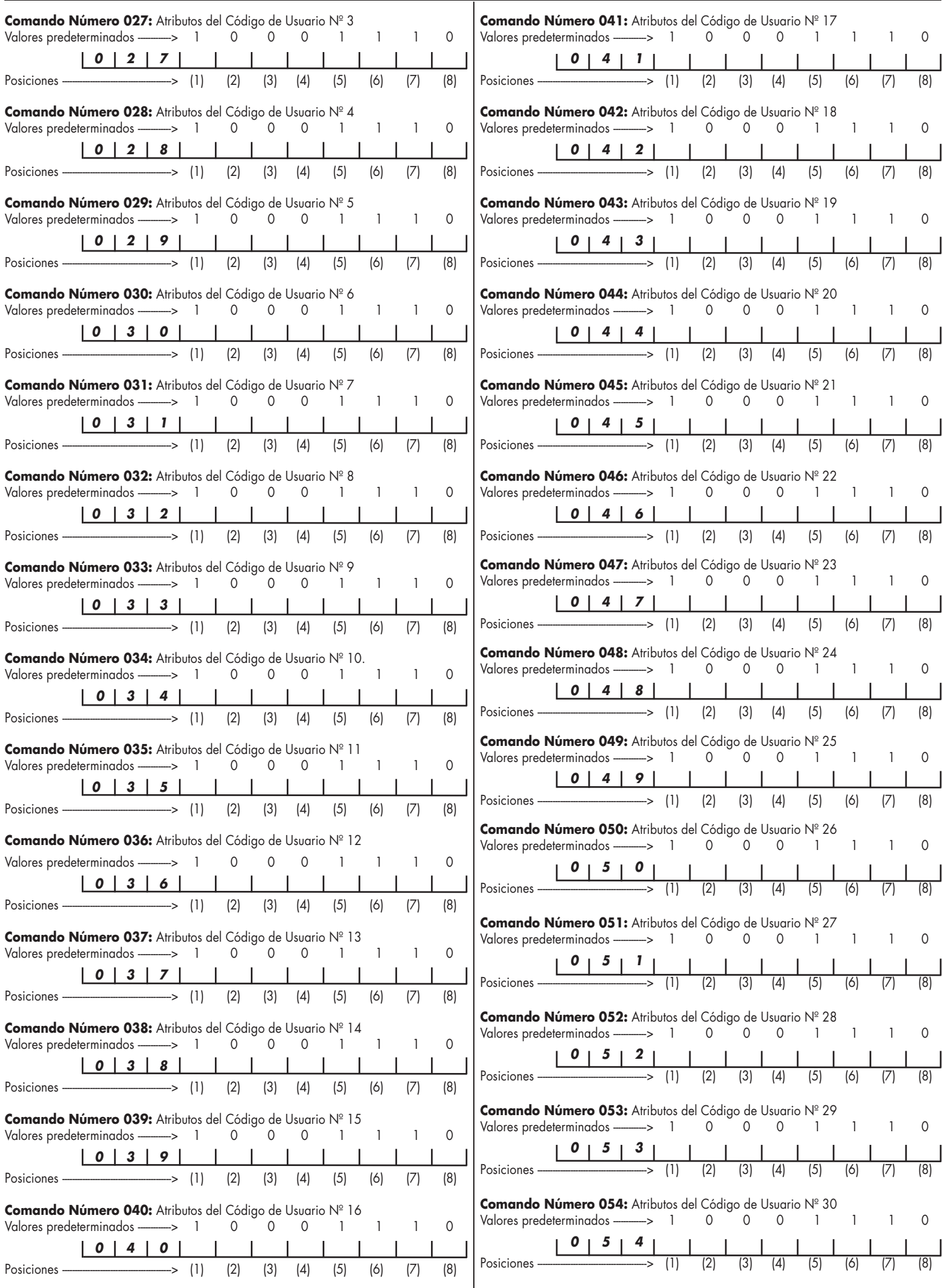

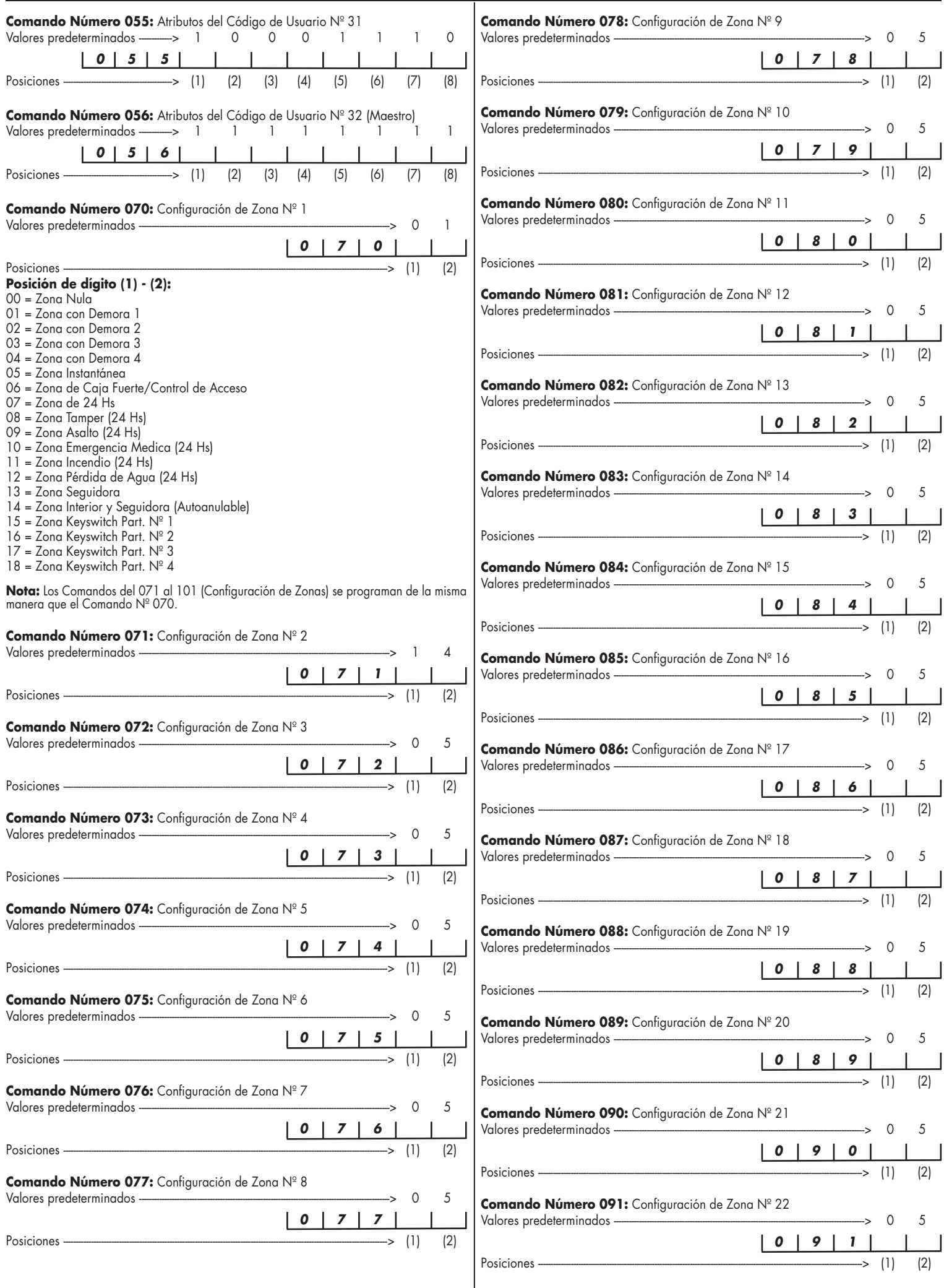

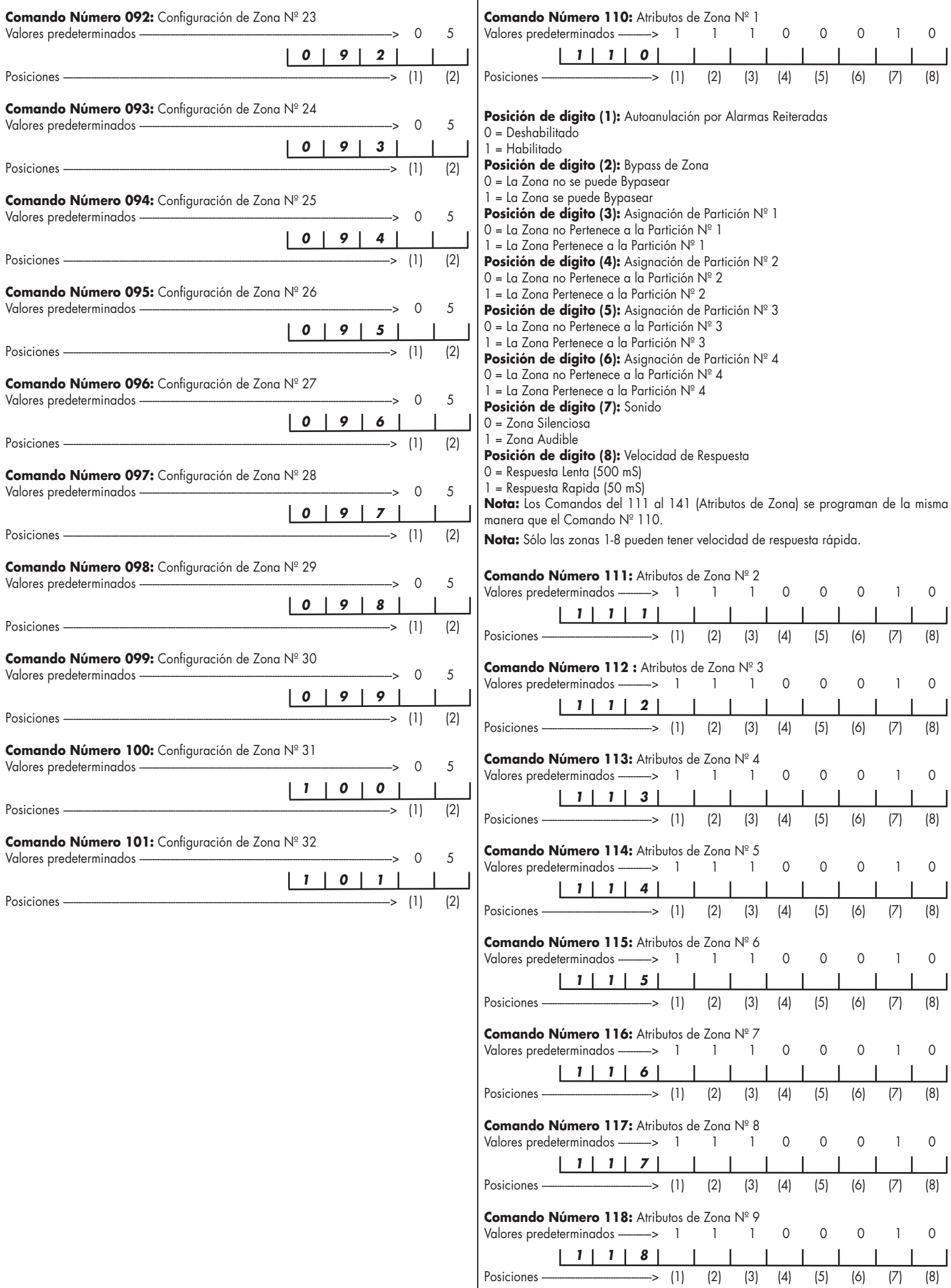

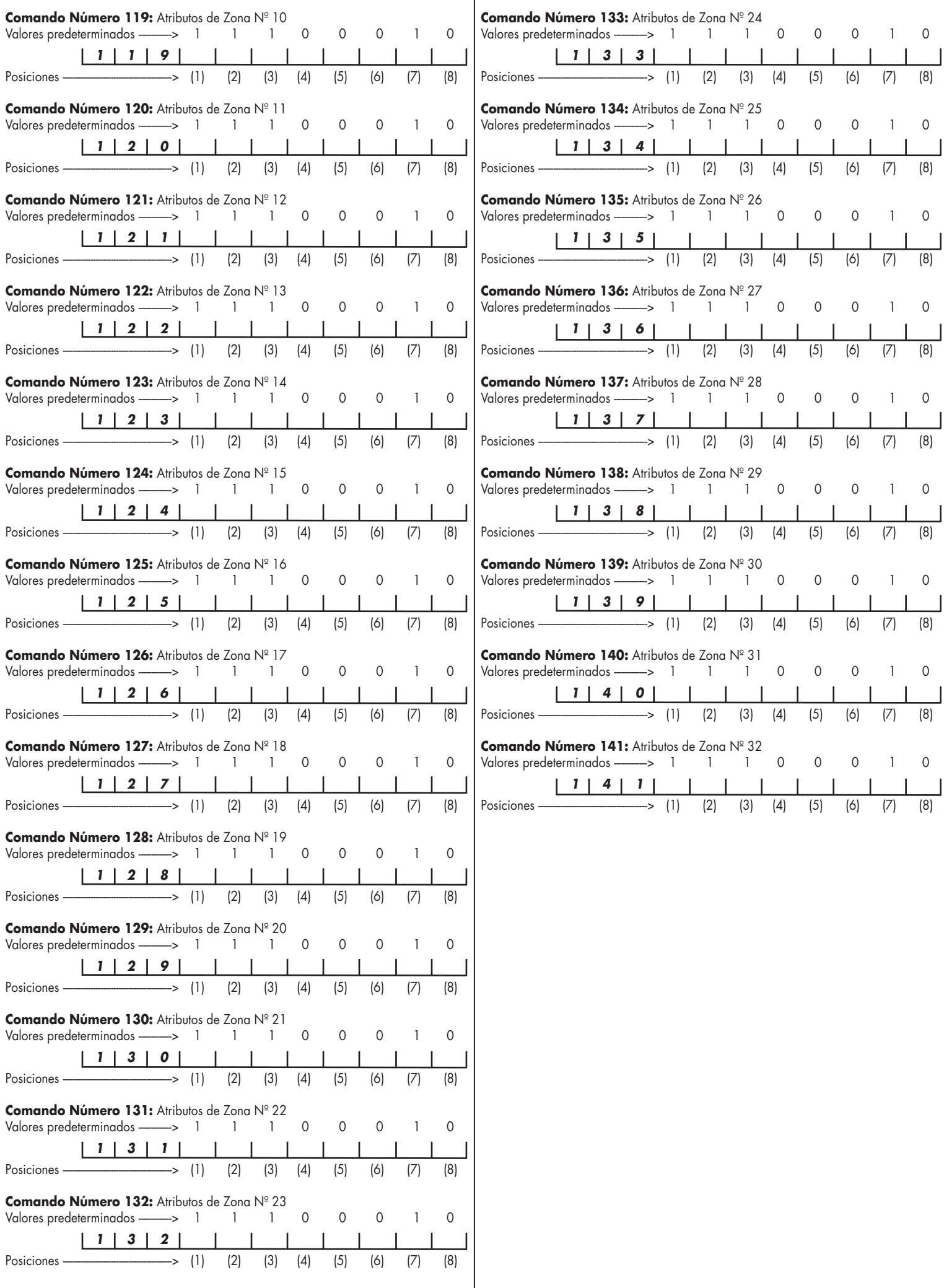

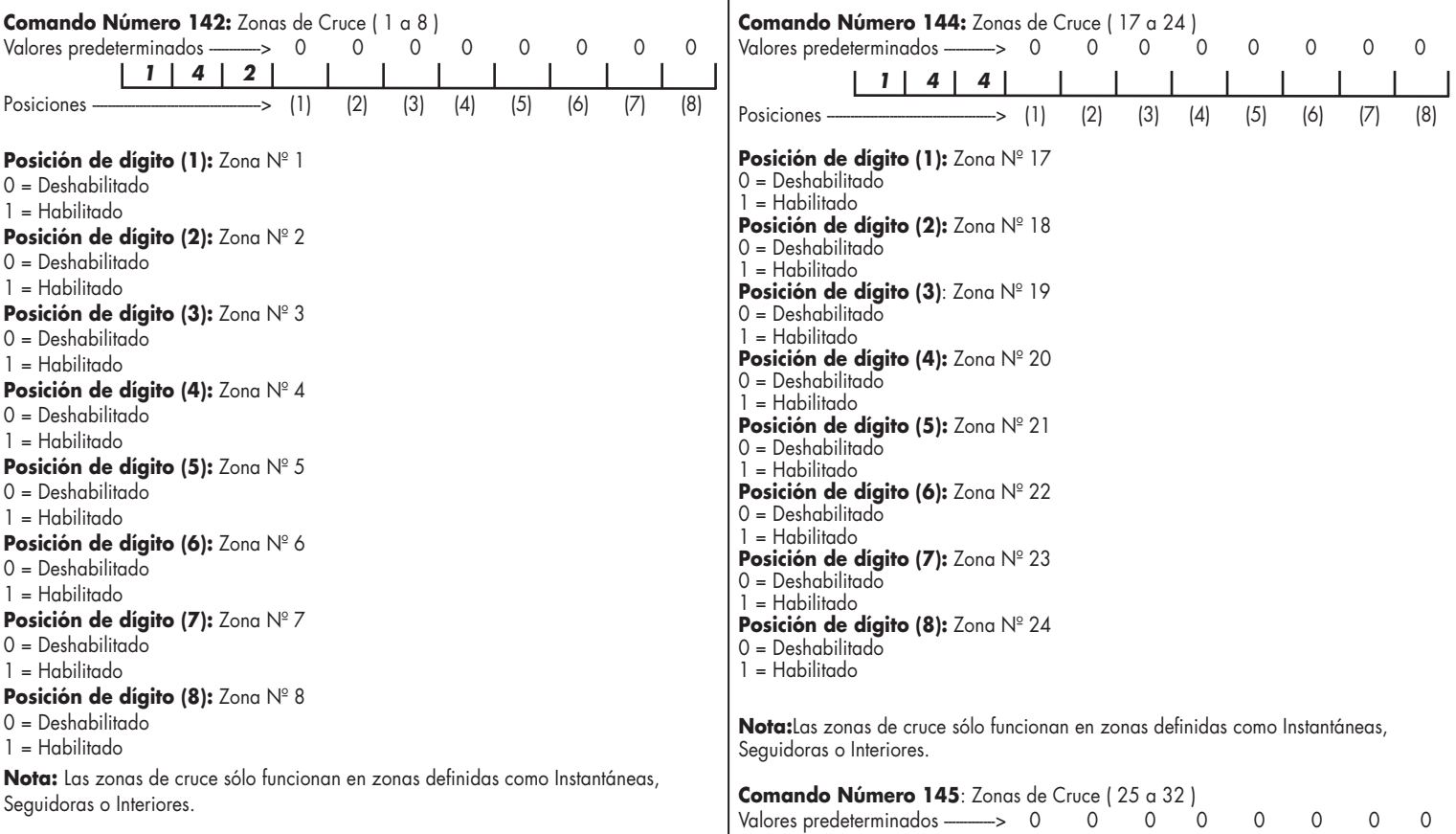

*1 4 5*

**Posición de dígito (1):** Zona Nº 25

Posición de dígito (2): Zona Nº 26

**Posición de dígito (3):** Zona Nº 27

**Posición de dígito (4):** Zona Nº 28

**Posición de dígito (5):** Zona Nº 29

Posición de dígito (6): Zona Nº 30

Posición de dígito (7): Zona Nº 31

**Posición de dígito (8):** Zona Nº 32

0 = Deshabilitado  $1 =$ Habilitado

0 = Deshabilitado 1 = Habilitado

0 = Deshabilitado 1 = Habilitado

0 = Deshabilitado  $1 = Habilitado$ 

0 = Deshabilitado 1 = Habilitado

 $0 = Deshabititude$ 1 = Habilitado

0 = Deshabilitado 1 = Habilitado

 $0 = Deshabilitado$ 1 = Habilitado

Seguidoras o Interiores.

Posiciones -------------------------------------------> (1) (2) (3) (4) (5) (6) (7) (8)

**Nota:** Las zonas de cruce sólo funcionan en zonas definidas como Instantáneas,

**Comando Número 143:** Zonas de Cruce ( 9 a 16 )

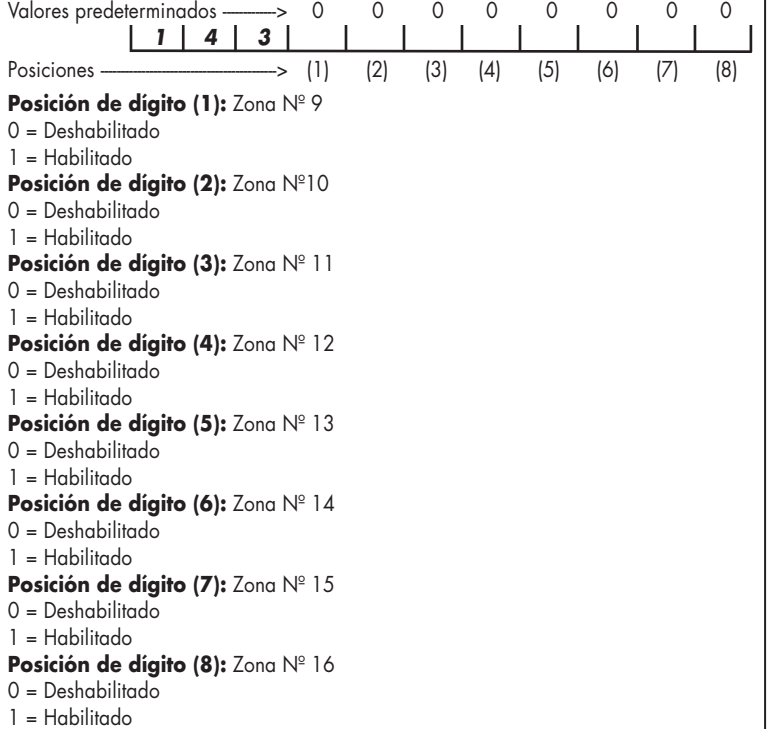

**Nota:** Las zonas de cruce sólo funcionan en zonas definidas como Instantáneas, Seguidoras o Interiores.

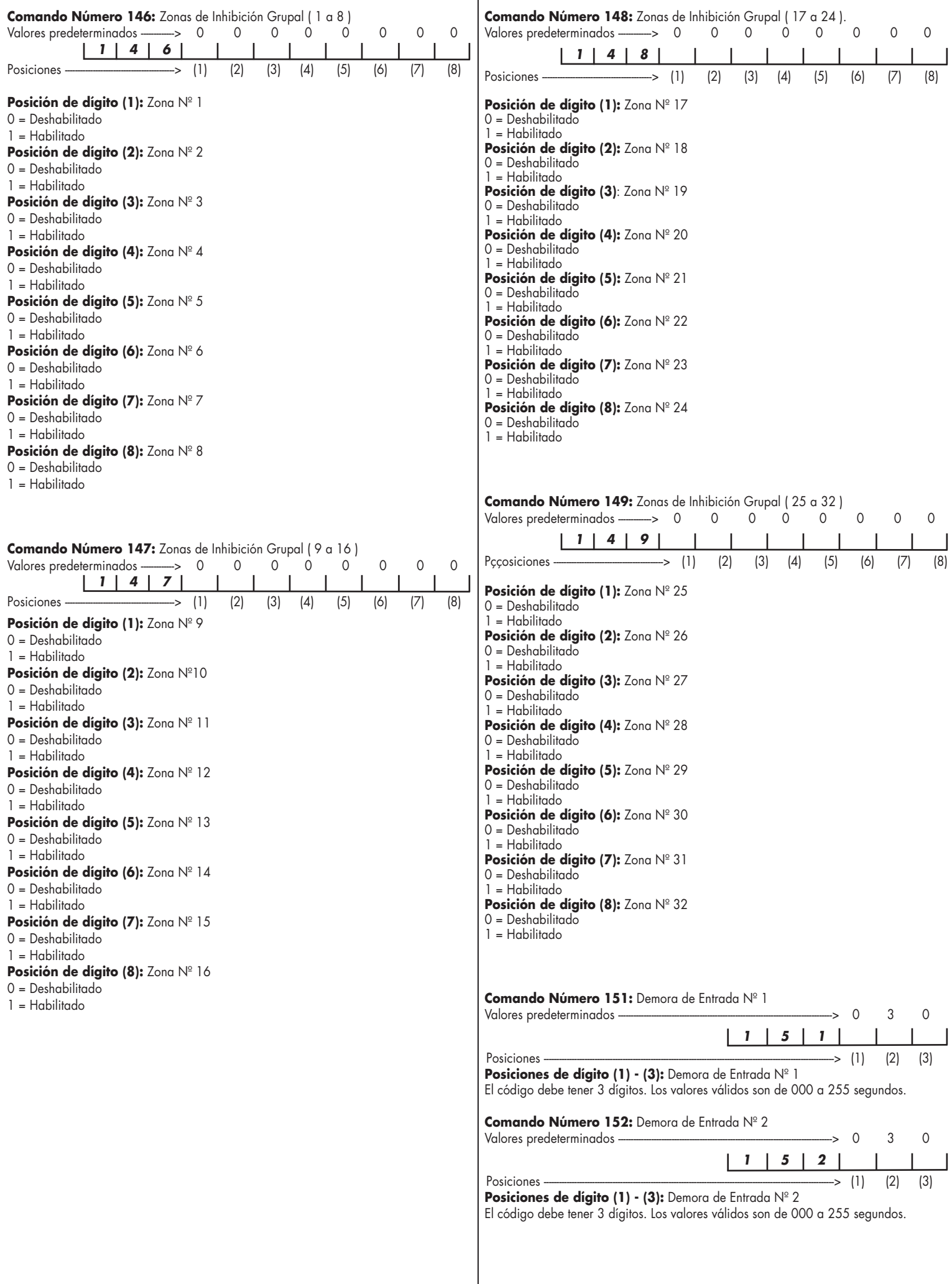

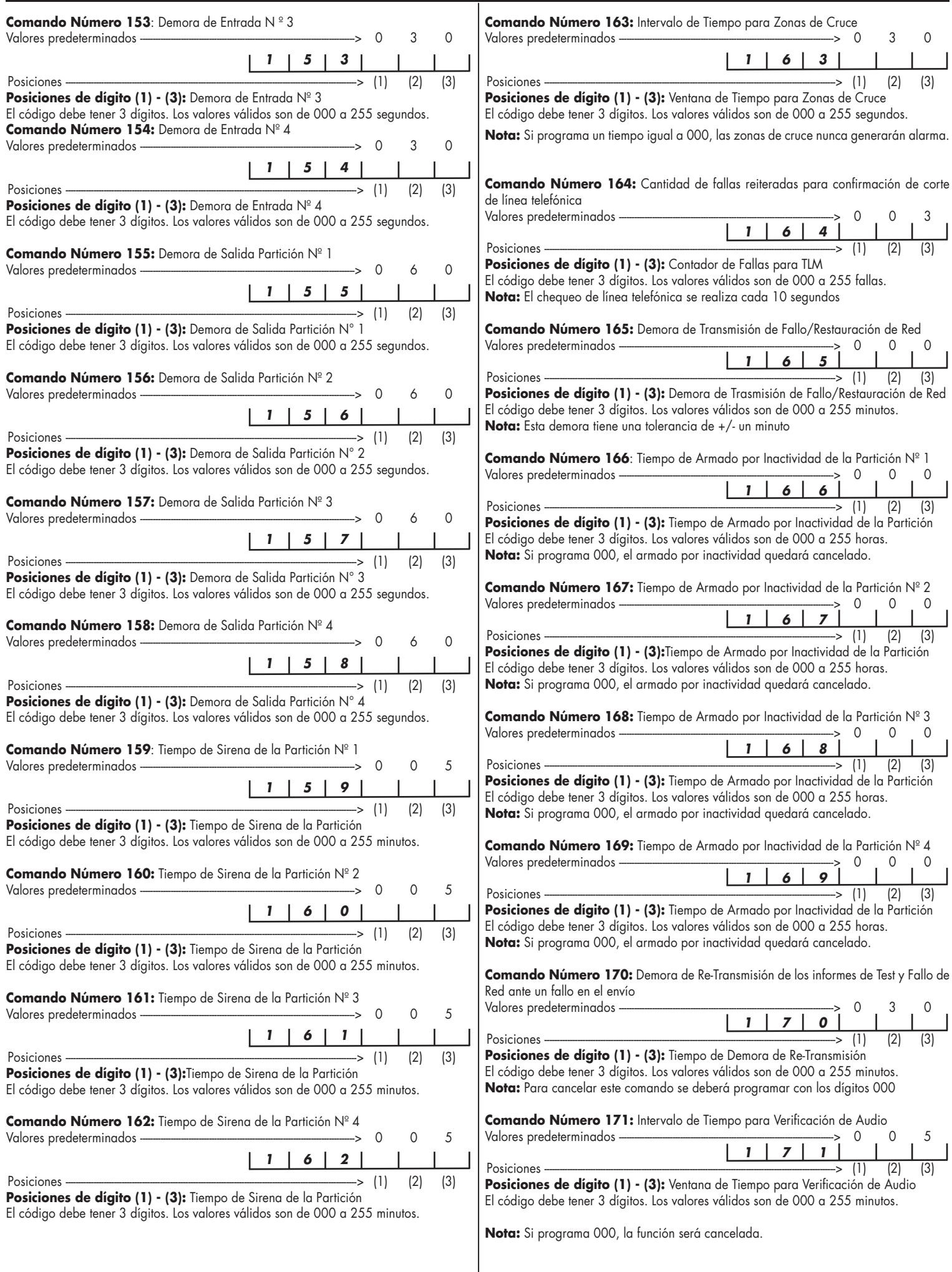

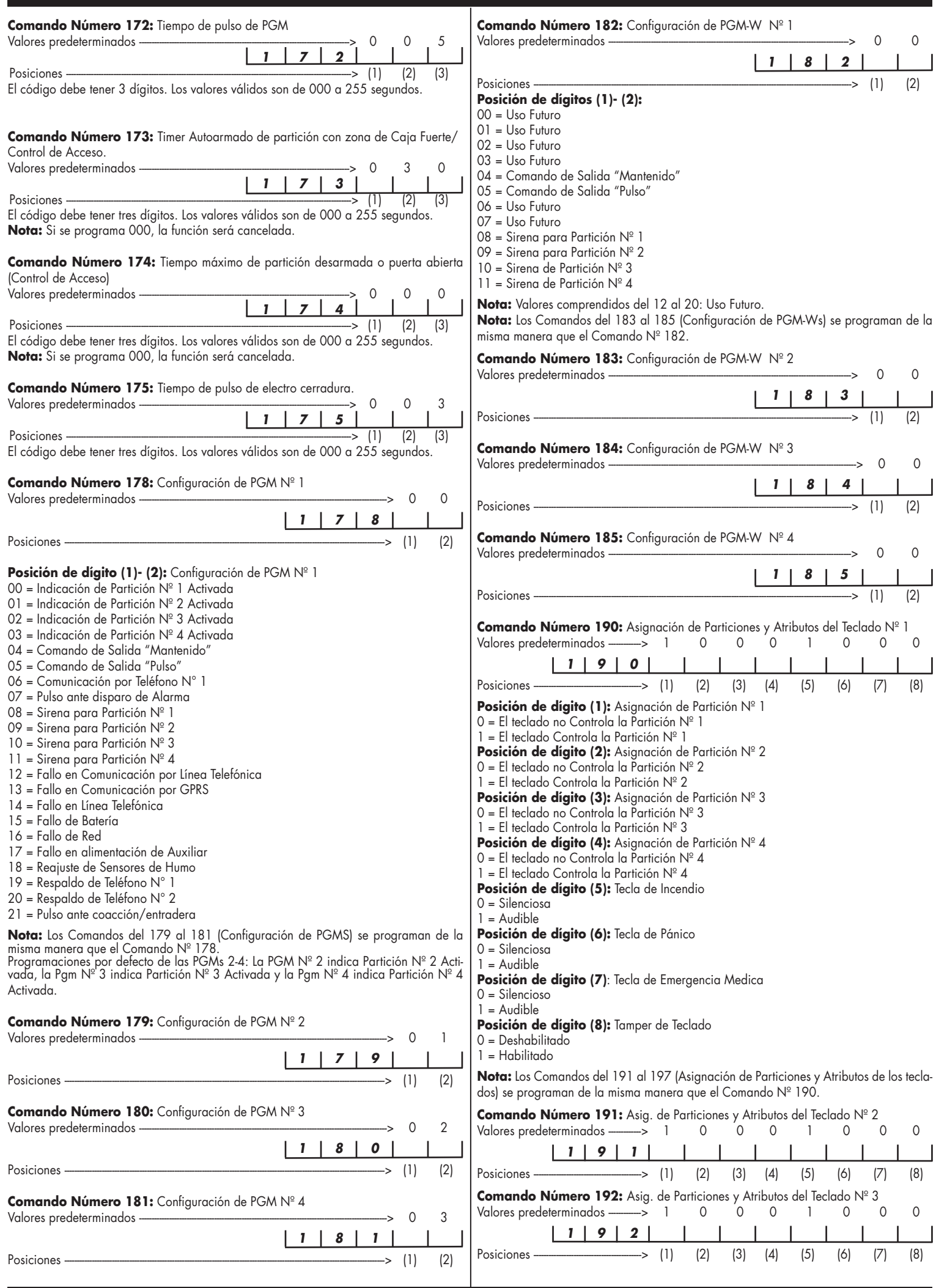

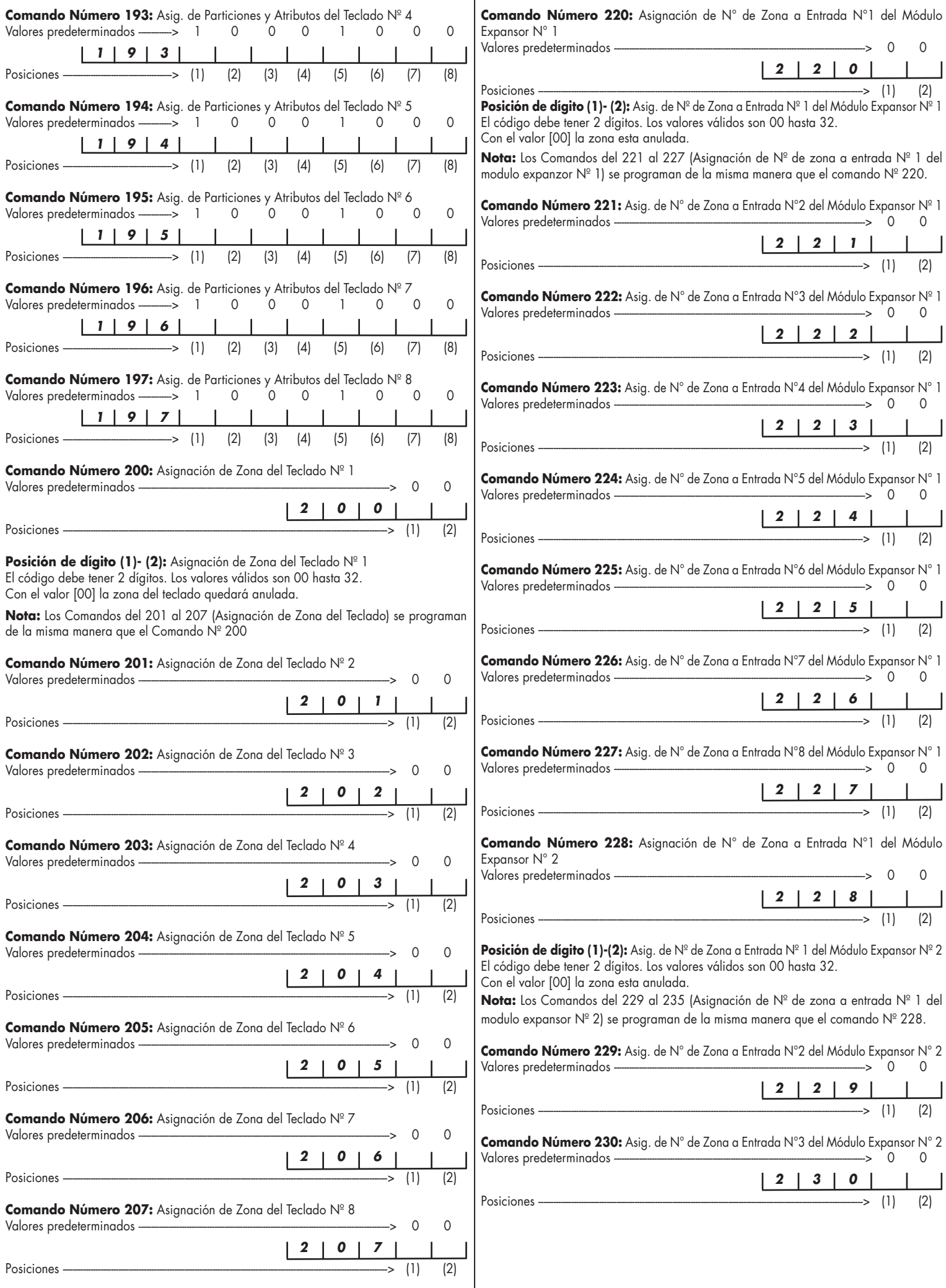

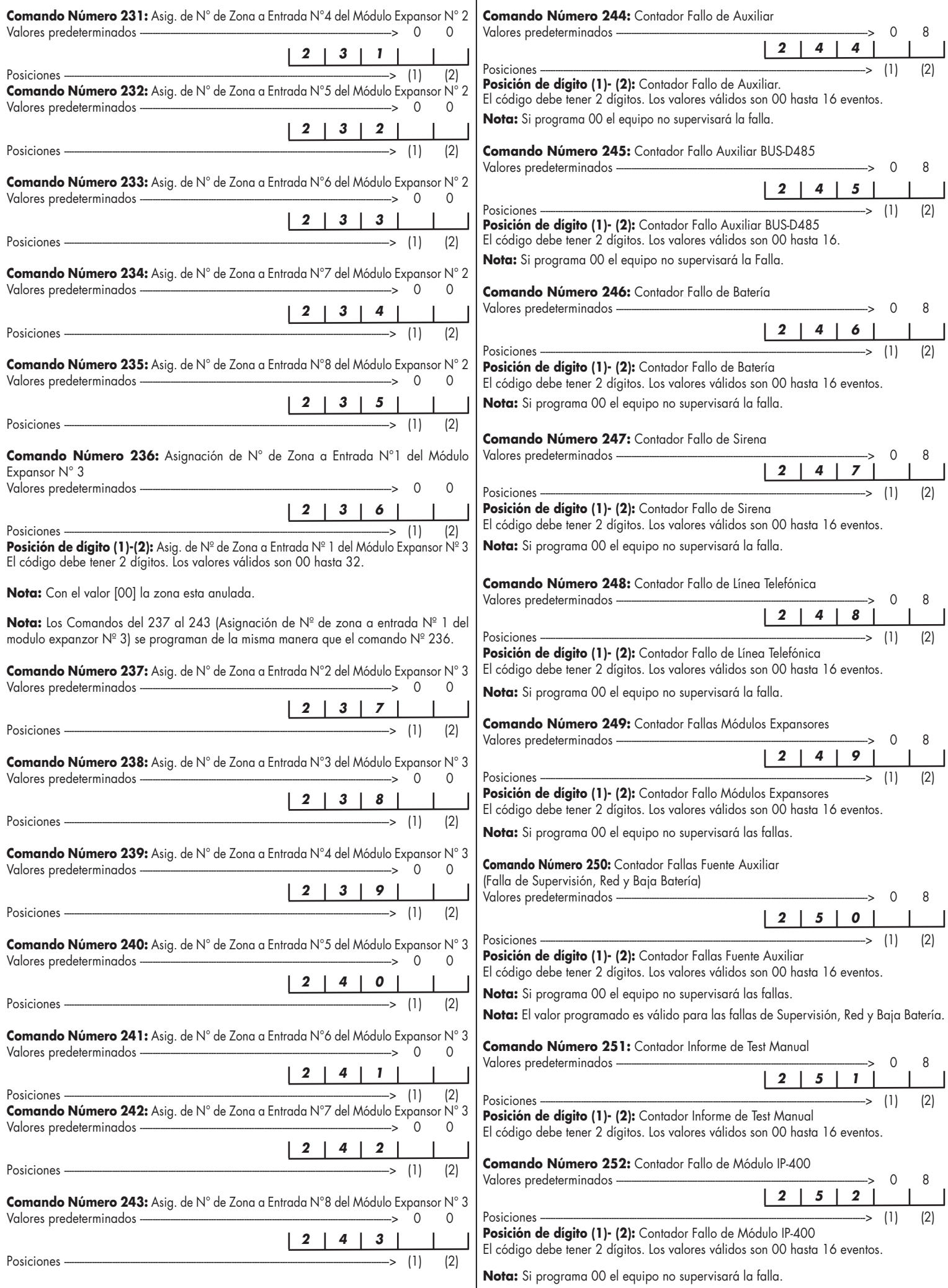

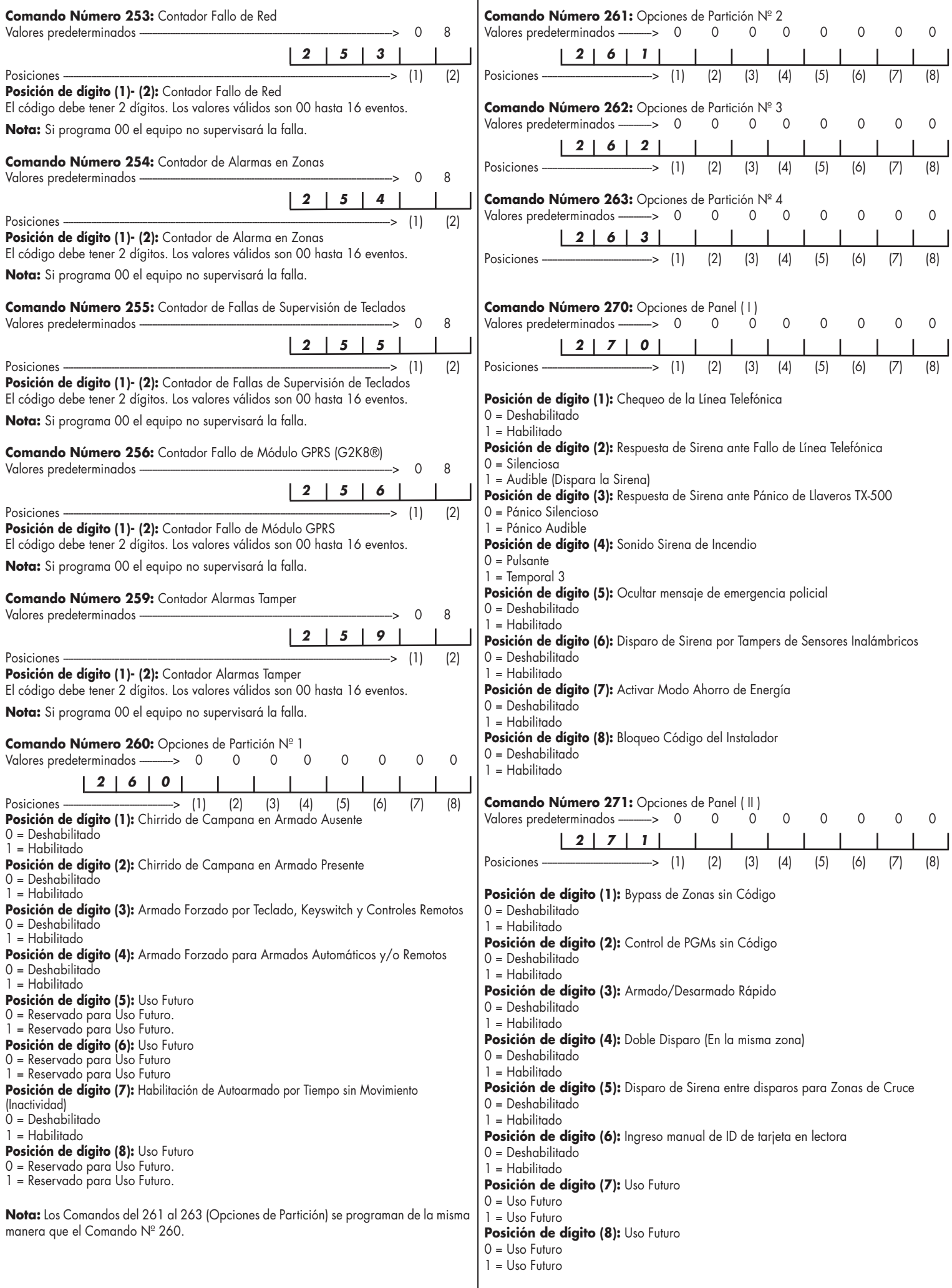

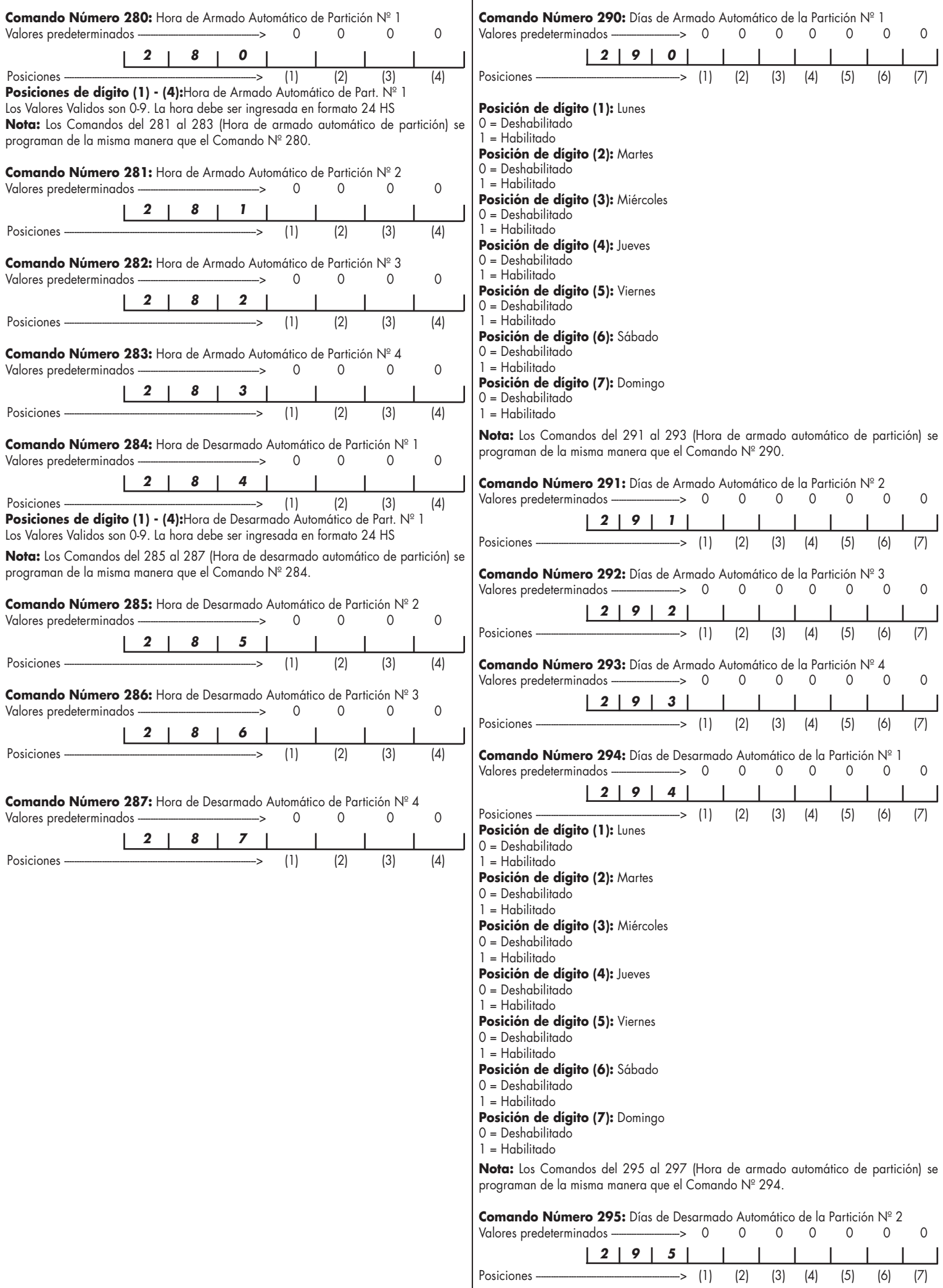

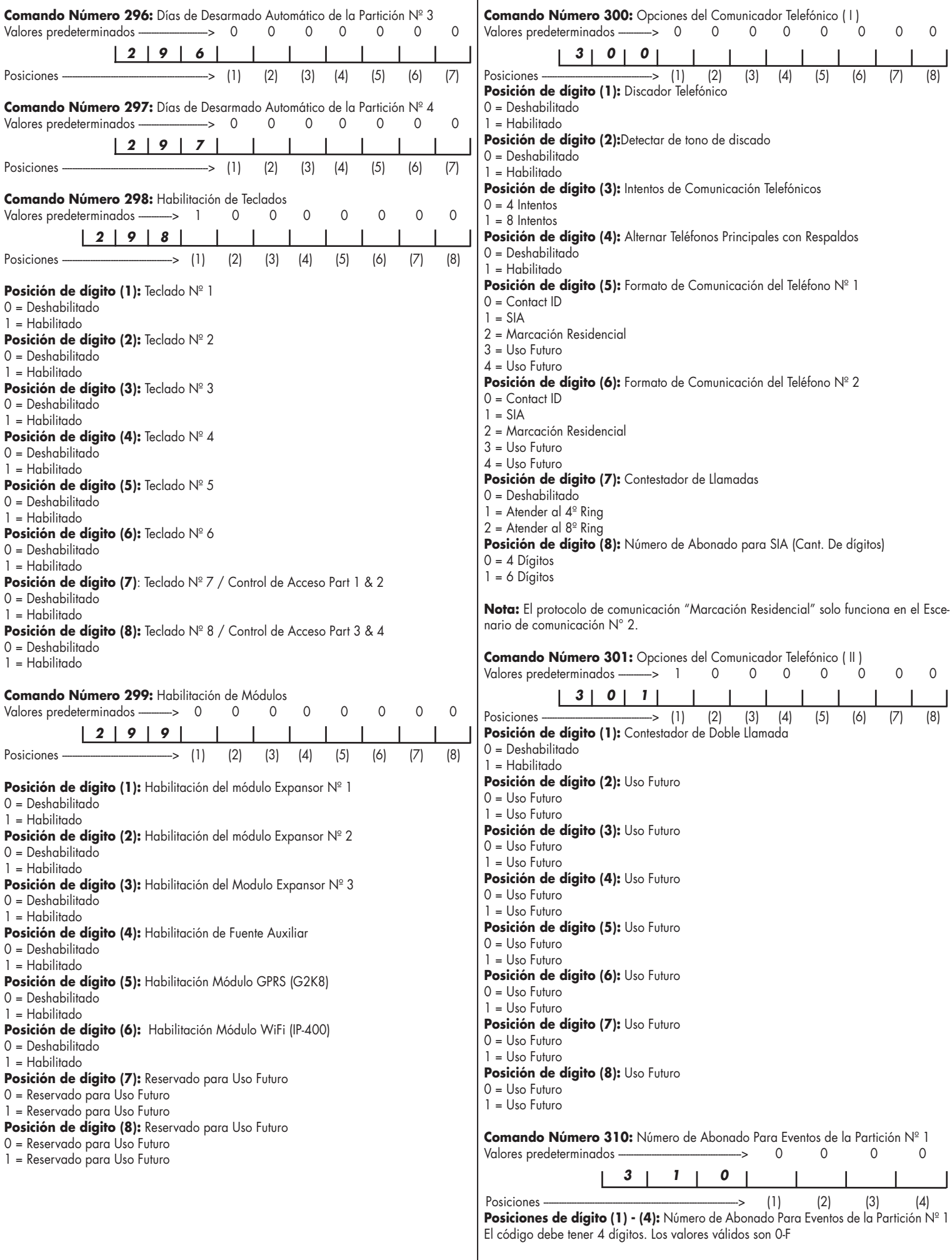

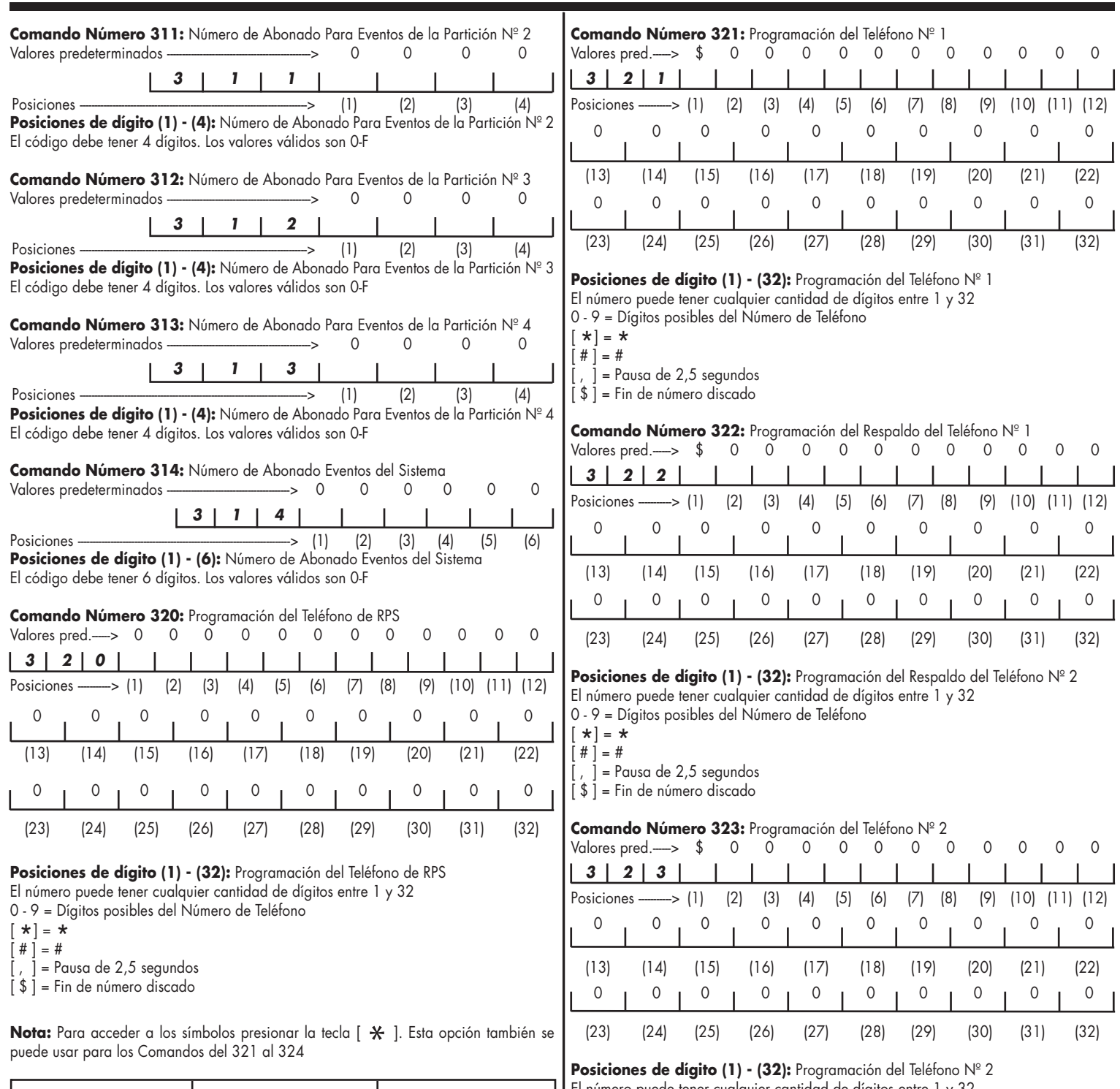

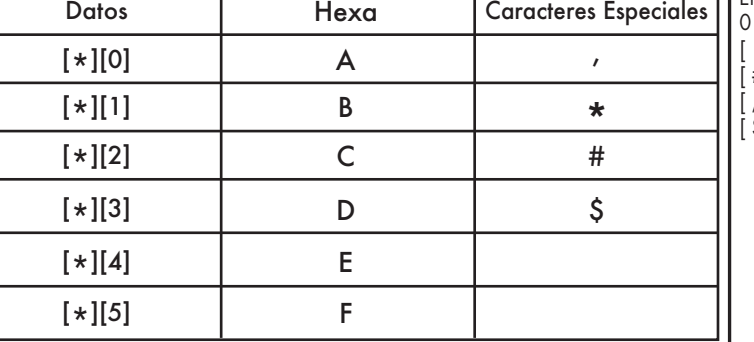

El número puede tener cualquier cantidad de dígitos entre 1 y 32 0 - 9 = Dígitos posibles del Número de Teléfono

[ \*] = \* [ # ] = #

[ , ] = Pausa de 2,5 segundos

[ \$ ] = Fin de número discado

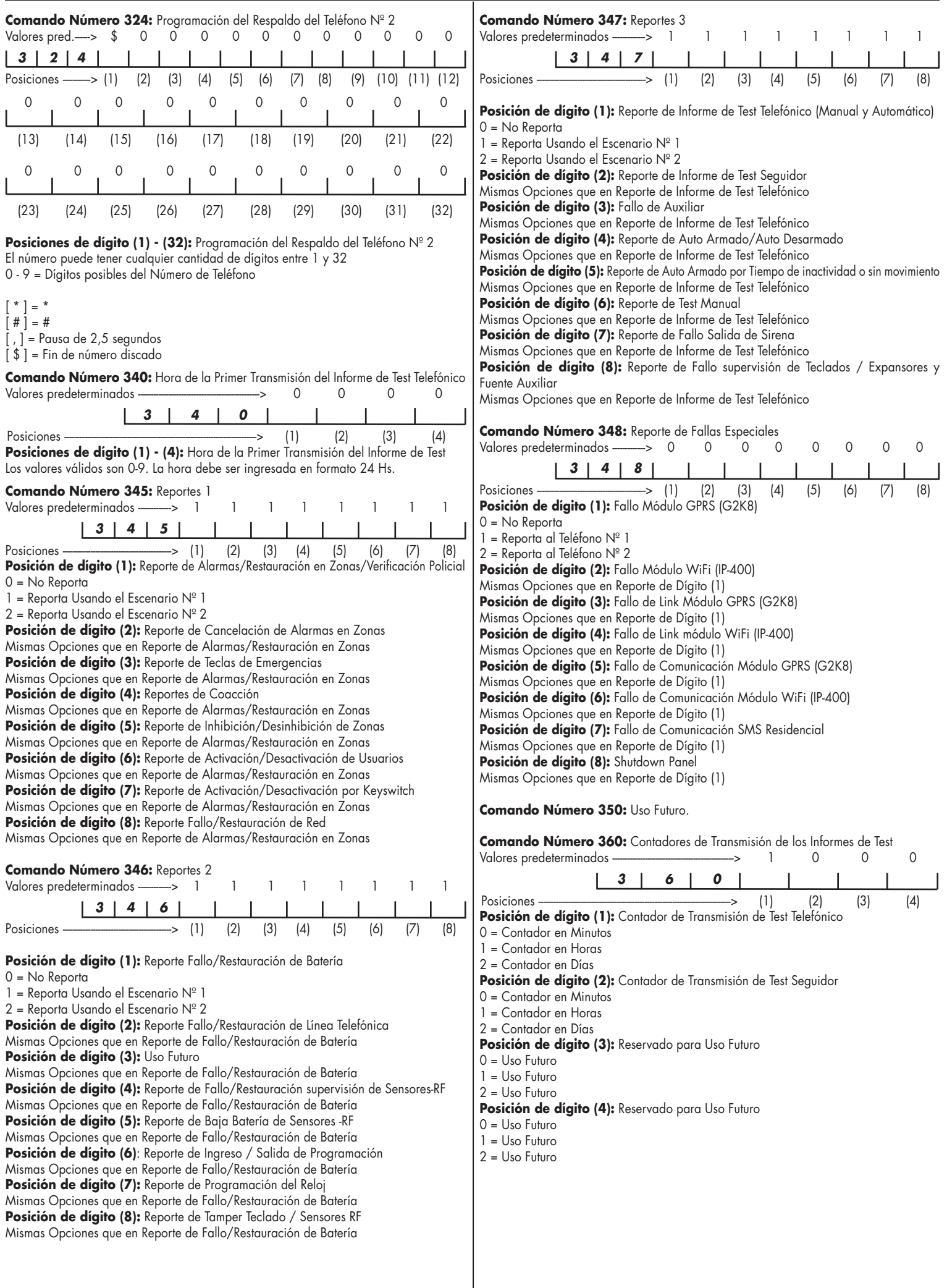

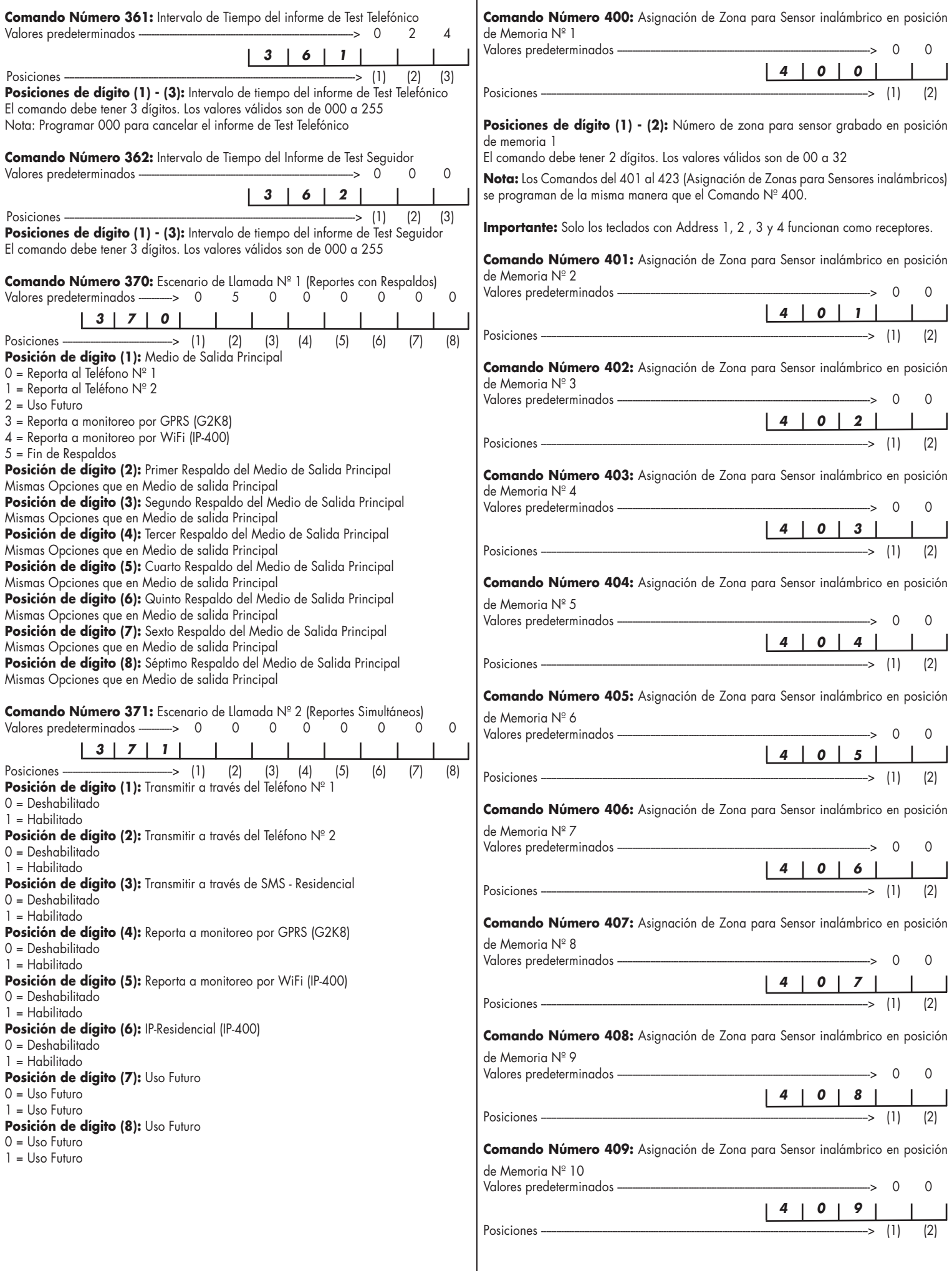

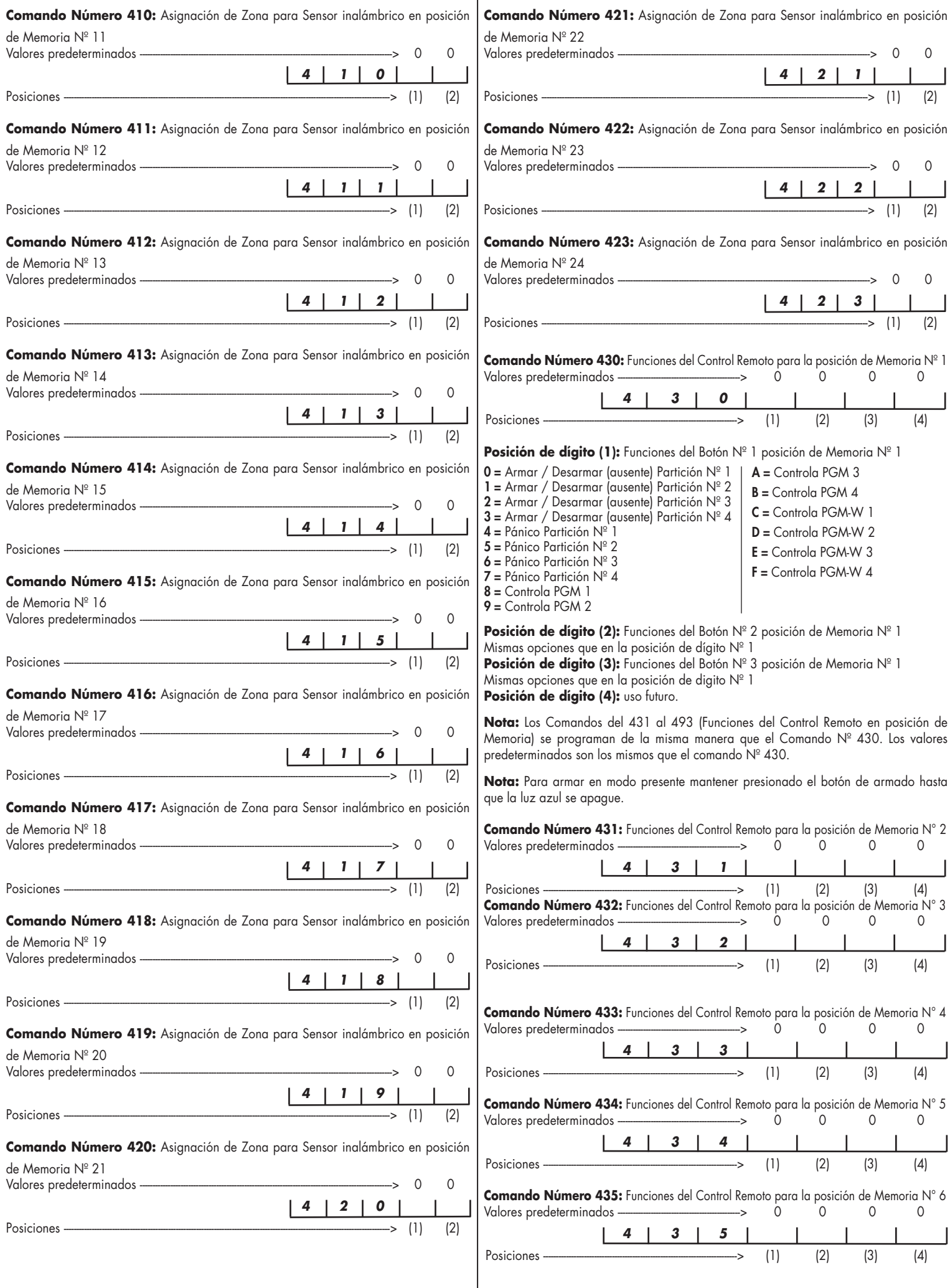

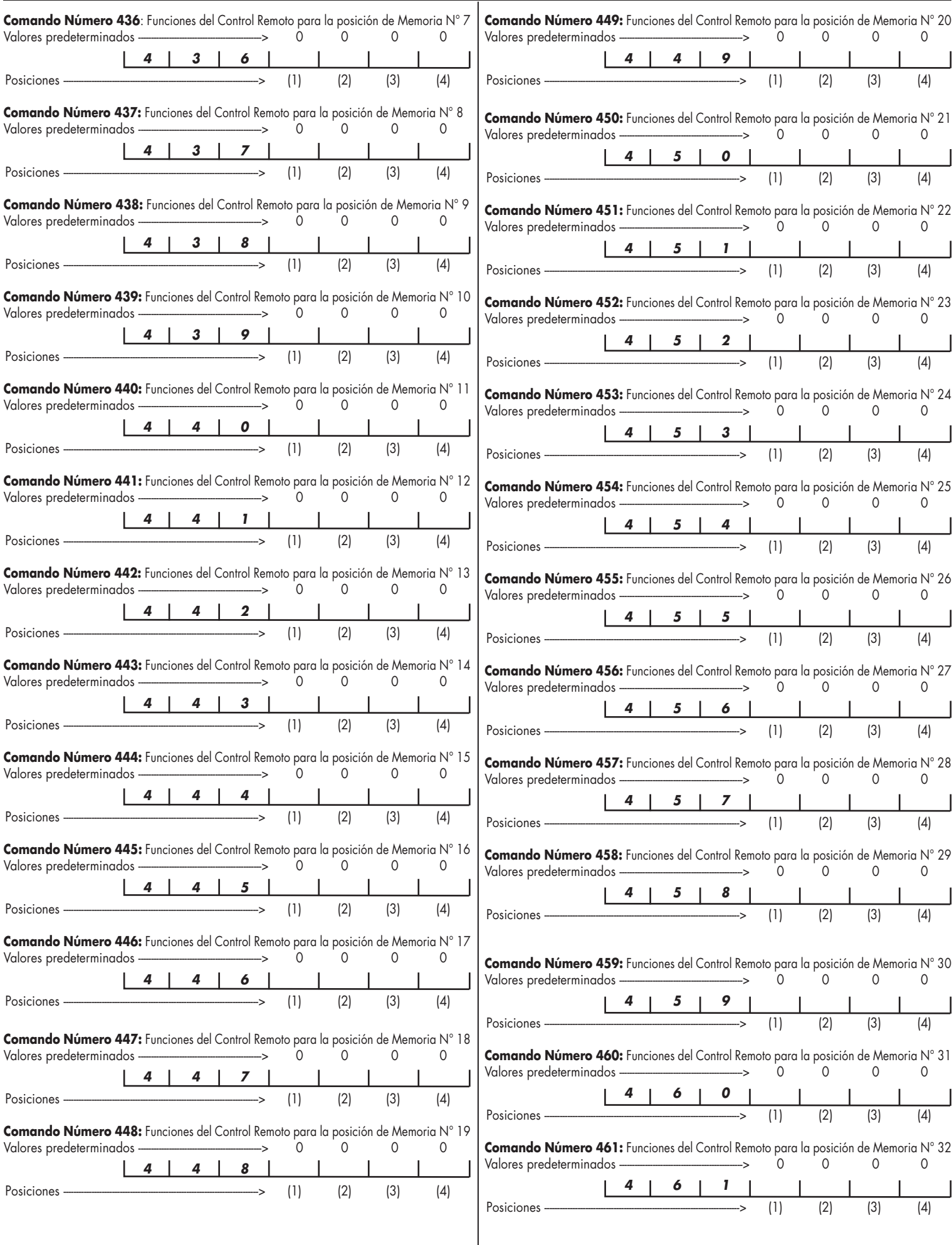

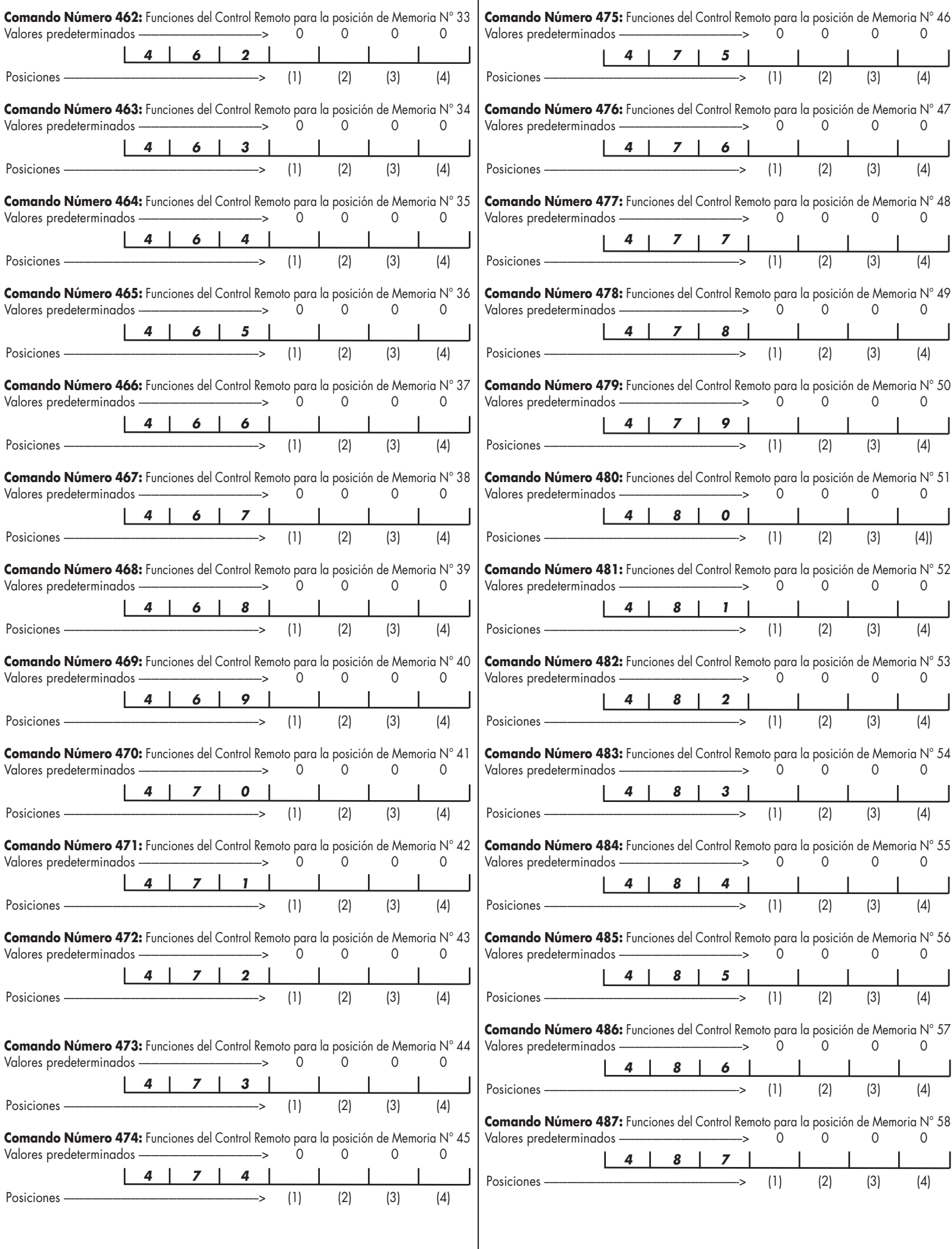

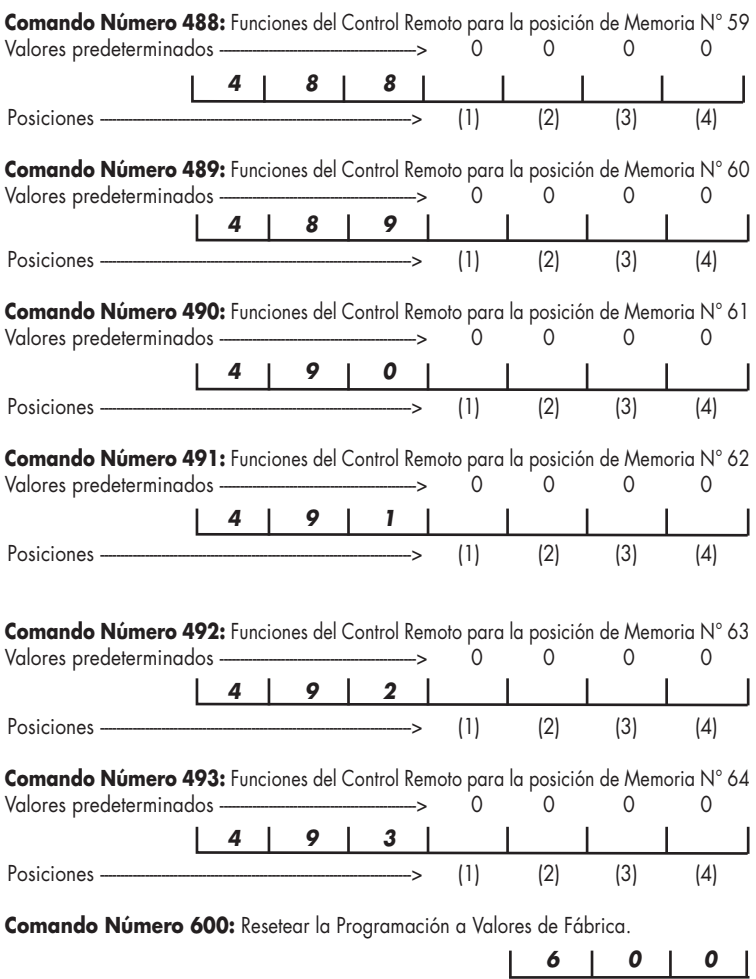

## **TABLA DE FALLAS (solo KPD-800)**

**[\*][2] Mostrar fallas: A** Este comando ingresa en la pantalla de visualización de tallas. Cada falla general esta relacionada a un LED de Zona. Luego, para obtener la indicación de falla, presionar la tecla correspondiente al N° del Led de Zona que indica la falla.

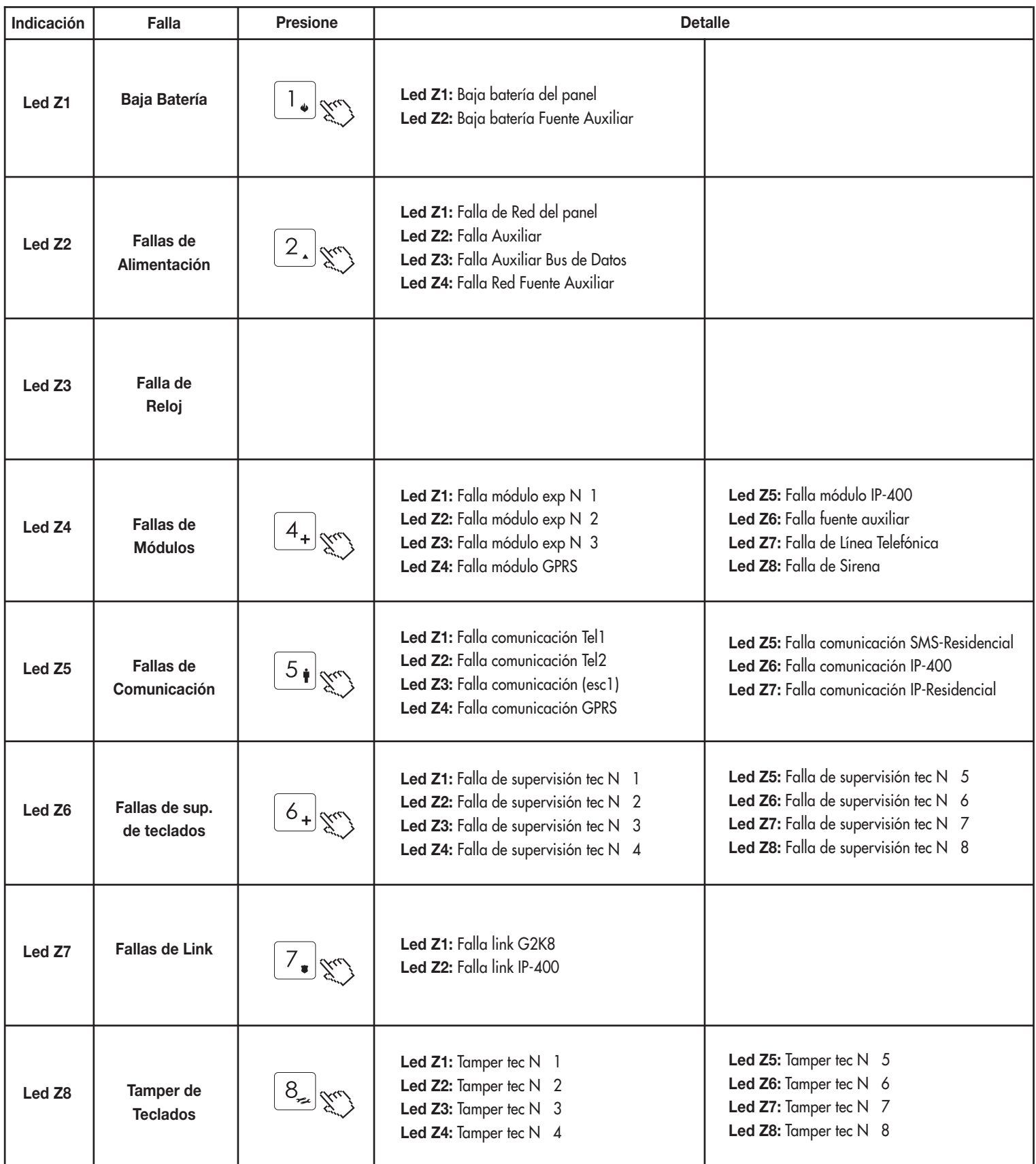

## GARANTIA LIMITADA

Alonso Hnos. Sirenas S.A. garantiza al comprador original que por un período de 18 meses desde la fecha de compra, el producto está libre de defectos en materiales y fabricación en uso normal. Durante el período de garantía, Alonso Hnos. Sirenas S.A., decide si reparará o reemplazará cualquier producto defectuoso. Cualquier repuesto o pieza reparada está garantizada por el resto de la garantía original o noventa (90) días, cualquiera de las dos opciones de mayor tiempo. El propietario original debe notificar puntualmente a Alonso Hnos. Sirenas S.A. por escrito que hay un defecto en material o fabricación, tal aviso escrito debe ser recibido en todo evento antes de la expiración del período de garantía. No hay absolutamente ningún tipo de garantía sobre software. El comprador asume toda la responsabilidad por la apropiada selección, instalación, operación y mantenimiento de cualquier producto comprado a Alonso Hnos. Sirenas S.A.

Garantía Internacional La garantía para los clientes internacionales es la misma que para cualquier cliente de Argentina, con la excepción de que Alonso Hnos. Sirenas S.A. no será responsable de ningún costo aduanero, transporte y/o impuestos o taxes que puedan ser aplicados.

Procedimiento de Garantía Para obtener el servicio con esta garantía, por favor devuelva el (los) artículo(s) en cuestión, al punto de compra. Todos los distribuidores autorizados tienen un programa de garantía. Cualquiera que devuelva los artículos a Alonso Hnos. Sirenas S.A., debe primero obtener un número de autorización. Alonso Hnos. Sirenas S.A. no aceptará ningún cargamento de devolución sin que haya obtenido primero el número de autorización.

Factores que Cancelan la Garantía Esta garantía se aplica solamente a defectos en materiales y en fabricación concerniente al uso normal. Esta no cubre:

- Daños incurridos en el manejo de envío o transporte.
- Daños causados por desastres tales como incendio, inundación, vientos, terremotos o rayos eléctricos, etc...
- Daños debido a causas más allá del control de Alonso Hnos. Sirenas S.A., tales como excesivo voltaje, choque mecánico o daño por agua.
- Daños causados por acoplamientos no autorizados, alteraciones, modificaciones u objetos extraños.
- Daños causados por periféricos (al menos que los periféricos fueran suministrados por Alonso Hnos. Sirenns S.A.)
- Defectos causados por falla en el suministro de un ambiente apropia- do para la instalación de los productos.
- Daños causados por el uso de productos para propósitos diferentes para los cuales fueron designados.
- Daño por mantenimiento no apropiado.
- Daño ocasionado por otros abusos, mal manejo o una aplicación no apropiada de los productos.

Ítems no cubiertos por la Garantía Además de los ítems que cancelan la Garantía, los siguientes no serán cubiertos por la misma: (I) costo de flete hasta el centro de reparación; (II) los productos que no sean identificados con la etiqueta de producto de Alonso Hnos. Sirenas S.A. y su número de lote o número de serie; (III) los productos que hayan sido desensamblados o reparados de manera tal que afecten adversamente el funcionamiento o no permitan la adecuada inspección o pruebas para verificar cualquier reclamo de garantía; (IV) los productos no cubiertos por la presente garantía, o de otra manera fuera de la garantía debido al transcurso del tiempo, mal uso o daño, serán evaluados y se proveerá una estimación para la reparación. No se realizará ningún trabajo de reparación hasta que una orden de compra válida enviada por el Cliente sea recibida y un número de Autorización de Mercadería Devuelta (RMA) sea emitido por el Servicio al Cliente de Alonso Hnos. La responsabilidad de Alonso Hnos. Sirenas S.A., en la falla para reparar el producto bajo esta garantía después de un número razonable de intentos será limitada a un reemplazo del producto. Bajo ninguna circunstancia Alonso Hnos. Sirenas S.A., será responsable por cualquier daño especial, incidental o consiguiente basado en el rompimiento de la garantía, rompimiento de contrato, negligencia, responsabilidad estricta o cualquier otra teoría legal. Tales daños deben incluir, pero no ser limitados a, perdida de ganancias, perdida de productos o cualquier equipo asociado, costo de capital, costo de substitutos o reemplazo de equipo, facilidades o servicios, tiempo de inactividad, tiempo del comprador, los reclamos de terceras partes, incluyendo clientes, y perjuicio a la propiedad. Las leyes de algunas jurisdicciones limitan o no permiten la renuncia de daños consecuentes.

Si las leves de dicha jurisdicción son aplicables sobre cualquier reclamo por o en contra de Alonso Hnos. Sirenas S.A., las limitaciones y renuncias aquí contenidas serán las de mayor alcance permitidas por la ley. Algunos estados no permiten la exclusión o limitación de daños incidentales o consecuentes, en tal caso lo arriba mencionado puede no ser aplicable a Ud.

Renuncia de garantías Esta garantía contiene la garantía total y debe prevalecer sobre cualquier otra garantía y todas las otras garantías, ya sea expresada o implicada (incluyendo todas las garantías implicadas en la mercadería o fijada para un propósito particular) y todas las otras obligaciones o responsabilidades por parte de Alonso Hnos. Sirenas S.A. Alonso Hnos. Sirenas S.A. no asume o autoriza a cualquier otra persona para que actué en su representación, para modificar o cambiar esta garantía, ni para asumir cualquier otra garantía o responsabilidad concerniente a este producto. Esta renuncia de garantía limitada es regida por el gobierno y las leyes de la provincia de Buenos Aires, Argentina. ADVERTENCIA: Alonso Hnos. Sirenas S.A. recomienda que todo el sistema sea completamente probado en su integridad y en forma regular. Sin embargo, a pesar de las pruebas frecuentes, y debido a, sabotaje criminal o interrupción eléctrica, pero no limitado a ello, es posible que este producto falle en operar como es esperado.

Reparaciones Fuera de la Garantía Alonso Hnos. Sirenas S.A. optará por reemplazar o reparar los productos fuera de la garantía que sean devueltos a su fábrica de acuerdo a las siguientes condiciones: Cualquiera que esté regresando los productos a Alonso Hnos. Sirenas S.A. debe primero obtener un número de autorización. Alonso Hnos. Sirenas S.A. no aceptará ningún cargamento sin un número de autorización primero. Los productos que Alonso Hnos. Sirenas S.A. determine que son reparables serán reparados y regresados. Un cargo fijo que Alonso Hnos. Sirenas S.A. ha predeterminado y el cual será revisado de tiempo en tiempo, se exige por cada unidad reparada. Los productos que Alonso Hnos. Sirenas S.A. determine que no son reparables serán reemplazaos por el producto más equivalente disponible en ese momento. El precio actual en el mercado del producto de reemplazo se cobrará por cada unidad que se reemplace.

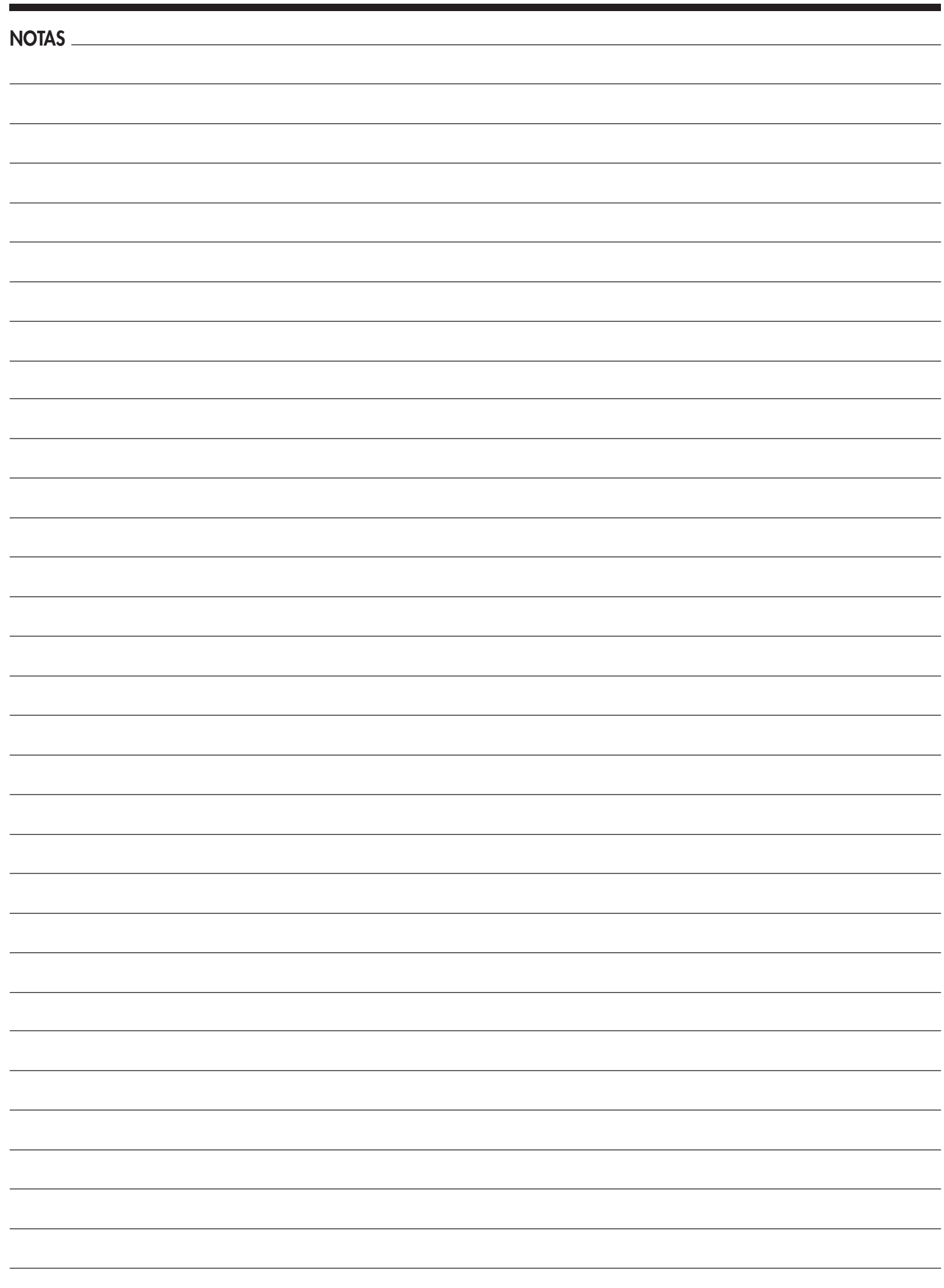

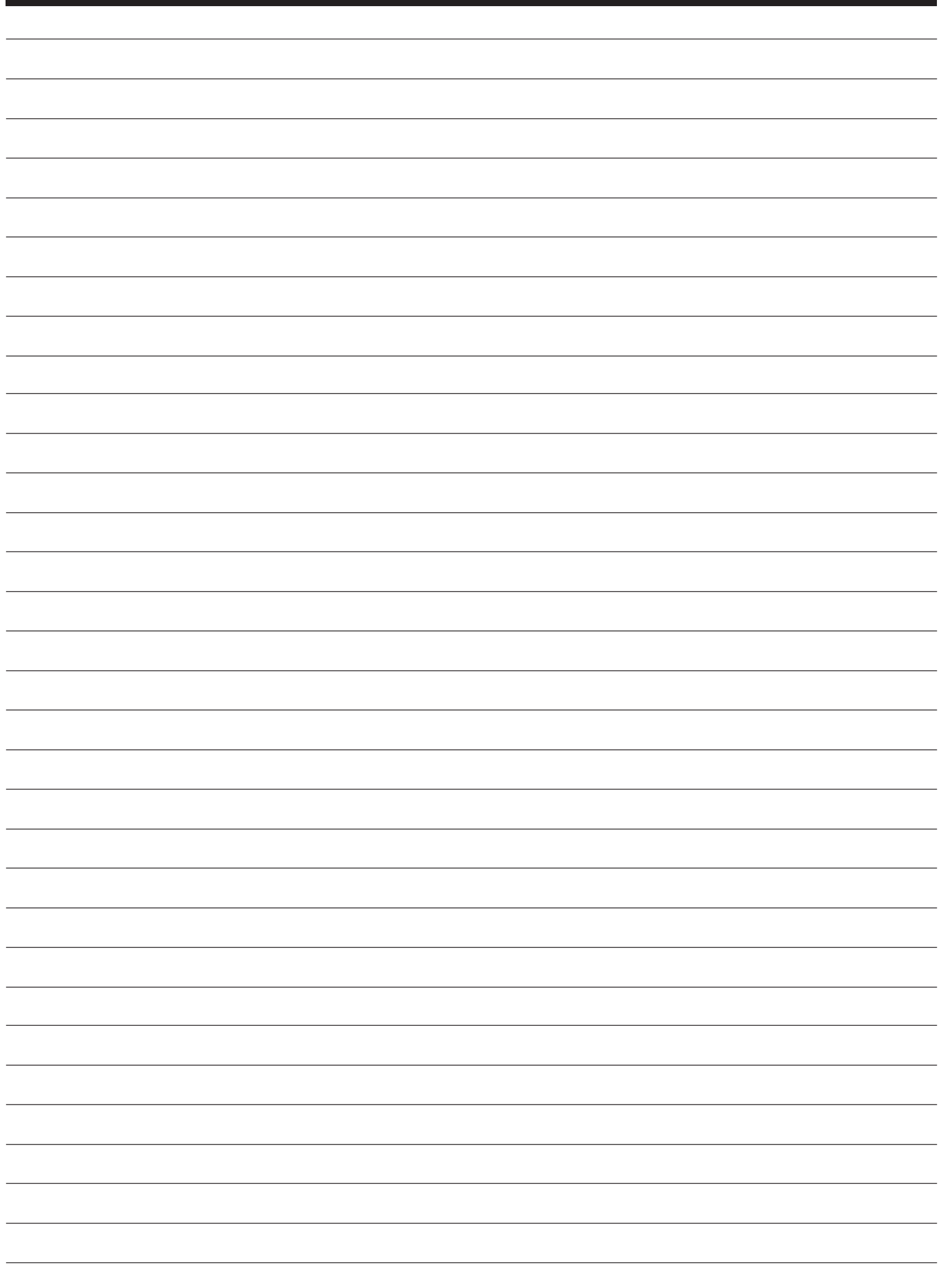

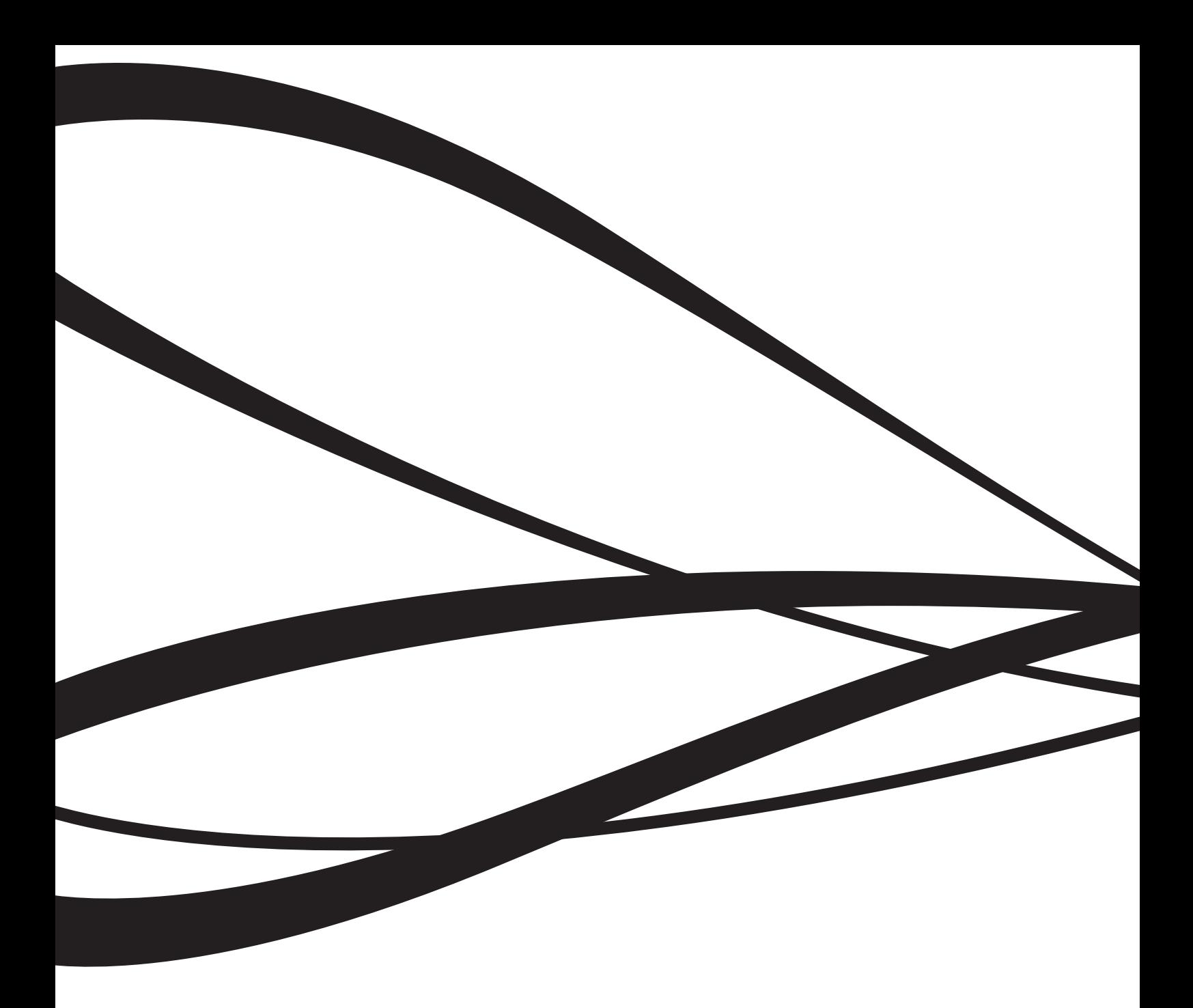

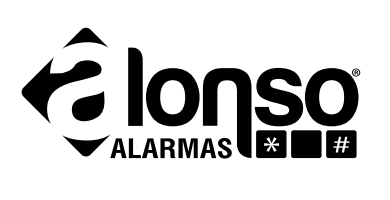

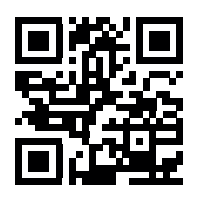

**www.alonsohnos.com**